**9итомирська політехніка**

#### **ЗАТВЕРДЖЕНО**

Науково-методичною радою Державного університету «Житомирська політехніка» протокол від 16 грудня 2022 р. No 13

### **МЕТОДИЧНІ РЕКОМЕНДАЦІЇ для проведення практичних занять з навчальної дисципліни «МІКРОПРОЦЕСОРИ ТА МІКРОКОНТРОЛЕРИ У ІНФОРМАЦІЙНО-ВИМІРЮВАЛЬНІЙ ТЕХНІЦІ»**

для здобувачів вищої освіти освітнього ступеня «бакалавр» спеціальності 152 «Метрологія та інформаційно-вимірювальна техніка» освітньо-професійна програма «Комп'ютеризовані інформаційно-вимірювальні системи»

факультет комп'ютерно-інтегрованих технологій, мехатроніки і робототехніки

кафедра метрології та інформаційно-вимірювальної техніки

Рекомендовано на засіданні кафедри метрології та інформаційно-вимірювальної техніки 30 серпня 2022р., протокол № 8

Укладач: к.т.н., доцент кафедри метрології та інформаційно-вимірювальної техніки ЧЕПЮК Ларіна

> Житомир 2022

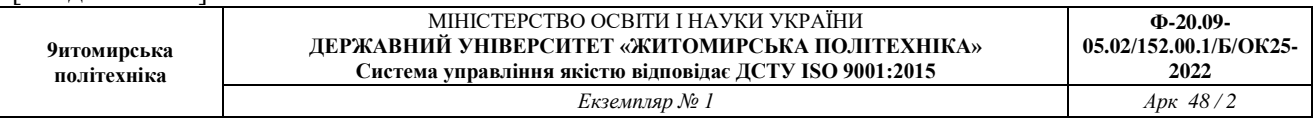

Методичні рекомендації до лабораторних робот з дисципліни «Мікропроцесори та мікроконтролери у інформаційно-вимірювальній техніці» для студентів спеціальності 152 «Метрологія та інформаційно-вимірювальна техніка»/ Укладач Л.О. Чепюк, – Житомир: ДУ «Житомирська політехніка», 2022. – 69 с.

Укладач: Л.О. Чепюк

Рецензенти:

д.т.н., професор кафедри робототехніки, електроенергетики та автоматизації ім. проф. Б.Б. Самотокіна Кирилович В.А.,

к.т.н., доцент кафедри робототехніки, електроенергетики та автоматизації ім. проф. Б.Б. Самотокіна Шавурський Ю.О.

**9итомирська політехніка**

МІНІСТЕРСТВО ОСВІТИ І НАУКИ УКРАЇНИ **ДЕРЖАВНИЙ УНІВЕРСИТЕТ «ЖИТОМИРСЬКА ПОЛІТЕХНІКА»**

## **Практичне заняття 1. Програмні середовища розробок мікропроцессорних систем на базі АRM**

**Мета:** Здобуття навичок роботи з програмним середовищем розробки мікроконтролерних систем *CooCоx.*

**Завдання:** Кожній бригаді створити власний проект і показати викладачу файл *main.c* .

### **Теоретичні відомості**

CooCox CoIDE - високоінтегроване програмне середовище, призначене для розробки коду мікроконтролерів архітектури ARM. Програма підтримує мікроконтролери серії ST, а також ряд інших сімейств: Atmel, Holtek, Freescale, Nuvoton, NXP, Energy Micro, Texas Instruments і деякі інші. Список чіпів постійно збільшується з кожною версією програми. Убудований дебаггер ST-Link підтримує всі основні режими налагодження.

Останню версію програми можна скачати з офіційного сайту www.coocox.org. Для скачування необхідно зареєструватися, реєстрація проста і безкоштовна. Потім інсталюємо скачаний файл і запускаємо.

Після встановлення та налаштування *CooCox* можна приступати до виконання лабораторних робіт. Здійснивши запуск програми, отримуємо головне меню наступного виду (меню англійською мовою) (рис.1).

Червоними цифрами виділені основні піктограми, значення яких відповідно:

- 1. Створення нового проекту.
- 2. Відображення меню *Repository*.
- 3. Відображення меню *Welcome* (рис.1).
- 4. Повернення на крок назад (аналог переходу між папками у *Windows*).
- 5. Крок вперед.
- 6. Головний фрейм для відображення.

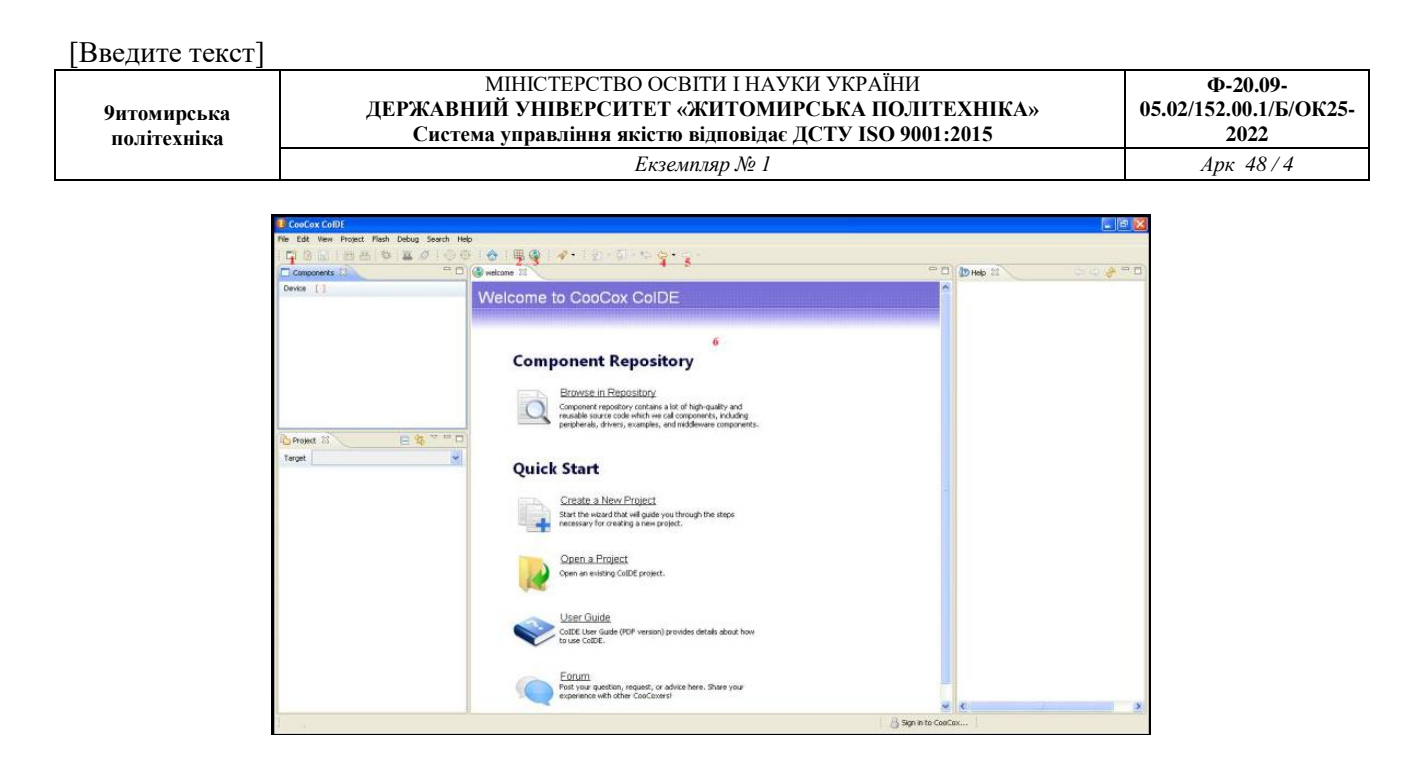

Рис.1. Головне меню *CoIDE*

Натиснувши на піктограму 1, з'явиться меню (рис. 2), на якому запропоновано обрати ім'я проекту та шлях до нього. Якщо обрати *"Use default path"*, то у рядку *"Project path"* буде вказаний шлях до папки *"…/CoIDE/workspace"*.

Назва проекту та шлях до нього має містити лише латинські символи. Приклад: C:\Лаби\Student є недопустимим, адже компілятором не розпізнаються символи кирилиці.

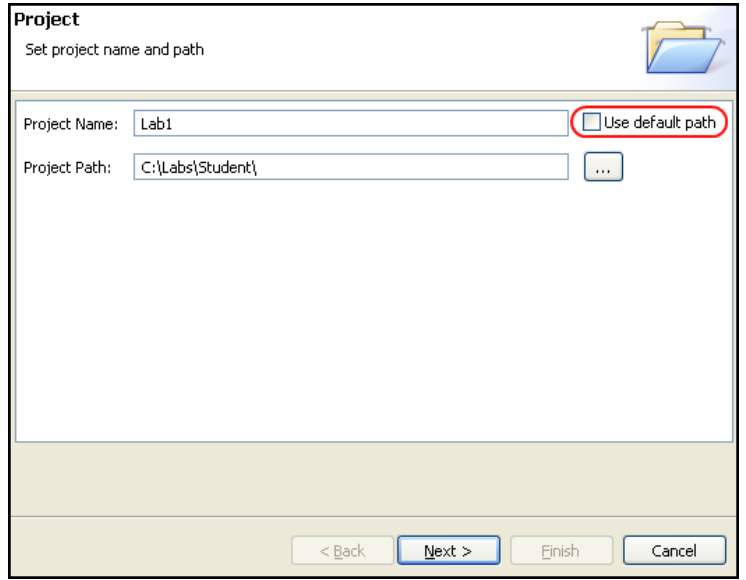

Рис.2. Меню створення проекту

Переходимо до наступного етапу *"Next >"*. На рис.3 пропонується обрати тип пристрою, який підлягає програмуванню.

*Chip* – обирається для написання, компіляції та завантаження програм, які є універсальними для всіх *Cortex M4* процесорів.

*Board* – обирається для написання, компіляції та завантаження програм, виконавцем яких є конкретна плата (лабораторний стенд). Для виконання лабораторних робіт обирається цей варіант.

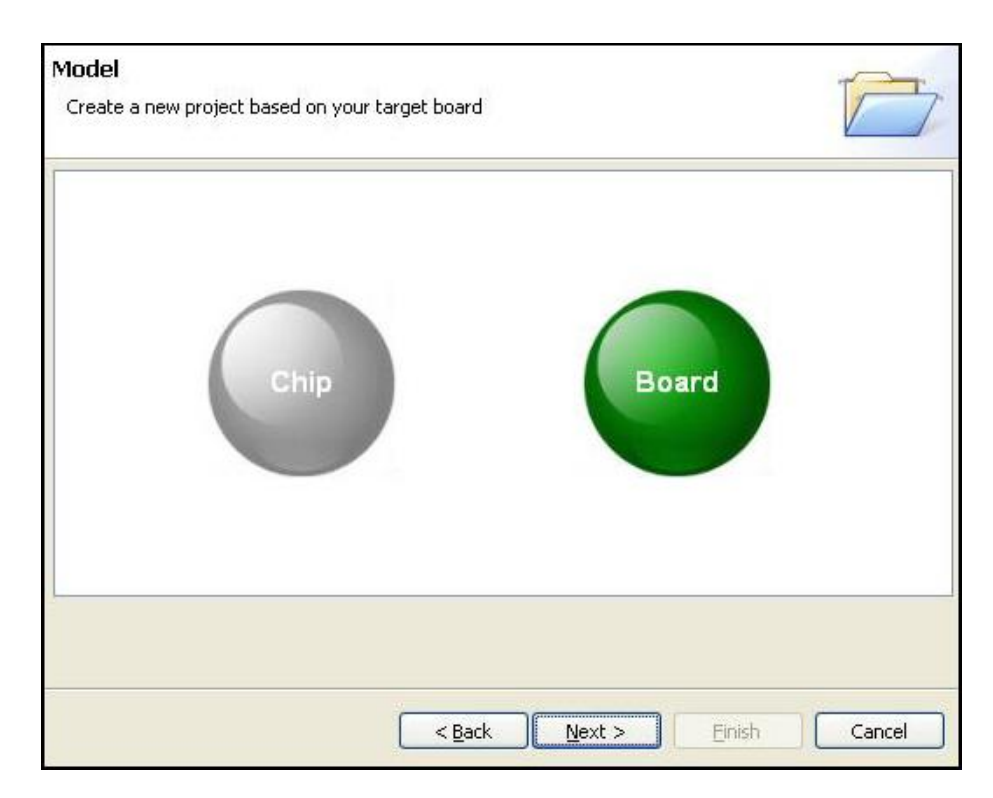

Рис.3. Меню обирання пристрою

Обравши *Board*, на рис. 4. запропоновано обрати необхідну плату. Натискаємо на *CooCox* (тут знаходяться плати, драйвери, для яких написані спільнотою *CooCox.*), обираємо *STM32F4x* (саме такою є серія мікроконтролера, що буде використаний для роботи) та робочу плату *stm32f4-discovery.*

Кнопною "*Finish"* процес створення проекту завершується (рис.5). Наступним кроком є додавання до програми необхідних елементів, а саме: налаштування процесора, його тактової частоти, параметрів завантаження.

**9итомирська політехніка**

МІНІСТЕРСТВО ОСВІТИ І НАУКИ УКРАЇНИ **ДЕРЖАВНИЙ УНІВЕРСИТЕТ «ЖИТОМИРСЬКА ПОЛІТЕХНІКА» Система управління якістю відповідає ДСТУ ISO 9001:2015 Ф-20.09- 05.02/152.00.1/Б/ОК25- 2022** *Екземпляр № 1 Арк 48 / 6*

Для цього необхідно перейти до вкладники *Peripherials* та обрати наступні елементи:

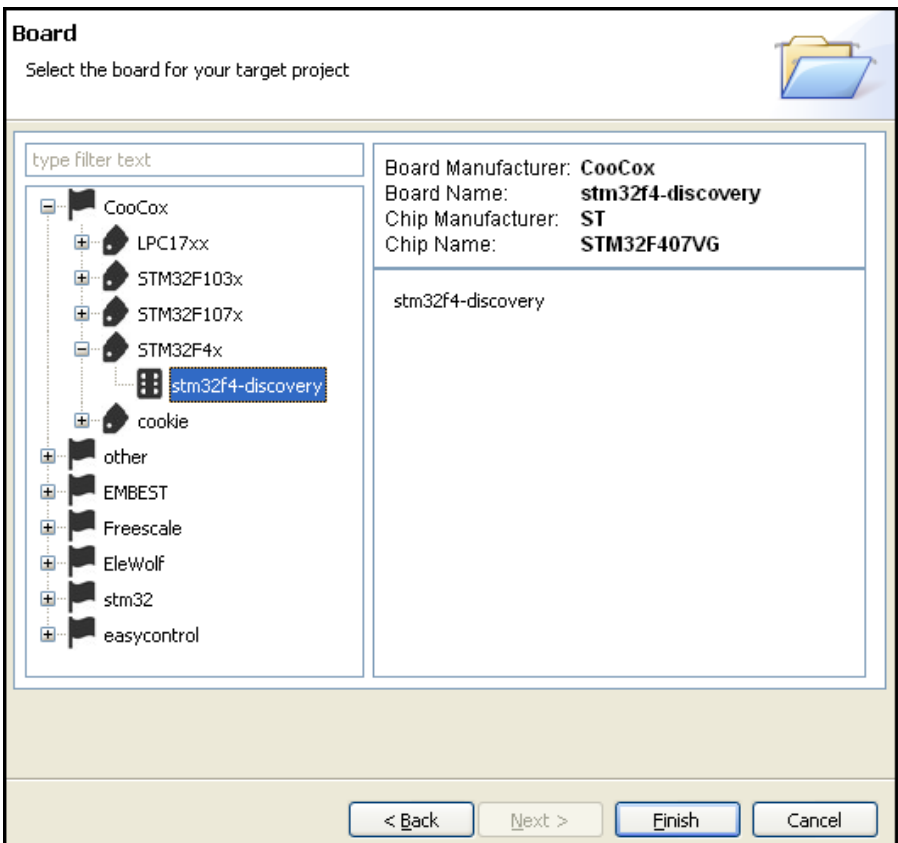

Рис.4. Останній етап створення проекту

*M4 CMSIS Core. CMSIS (Content Management Interoperability Services)*–

це сервіси для роботи з процесором, яку створює компанія для власного компілятора. У даному ПО CMSIS написаний *CooCox* і може потребувати певних змін для іншого ПО (наприклад, *Keil*).

 *CMSIS BOOT.* Даний елемент виконує налаштування запуску МК. Також може бути різним для інших ПО.

Основними елементами середовища розробки є:

1. Побудова проекту (*Build project*). Виконує компіляцію усього коду.

2. Перебудова проекту (*Rebuild project*). Компілює ті частини коду, що були змінені.

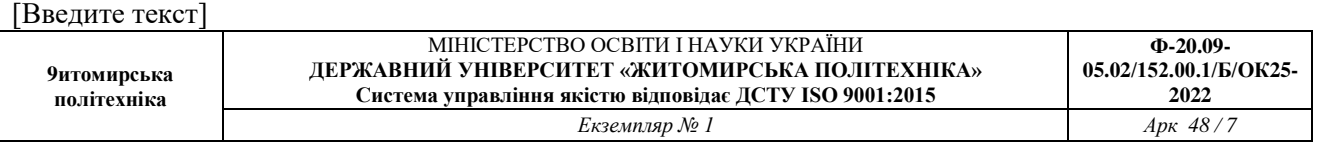

| $\frac{1}{3}$ $\frac{1}{4}$<br>Components &                                                                                                    | <u>ෘද ගෘ</u><br>- විටු ල<br>o welcome<br><b>H</b> , Repository 23 |                                                                                                    | $=$ $F$                                  | <b>O</b> Help 23                                                                                                    | $\begin{picture}(160,10) \put(0,0){\line(1,0){10}} \put(15,0){\line(1,0){10}} \put(15,0){\line(1,0){10}} \put(15,0){\line(1,0){10}} \put(15,0){\line(1,0){10}} \put(15,0){\line(1,0){10}} \put(15,0){\line(1,0){10}} \put(15,0){\line(1,0){10}} \put(15,0){\line(1,0){10}} \put(15,0){\line(1,0){10}} \put(15,0){\line(1,0){10}} \put(15,0){\line($ |  |  |
|----------------------------------------------------------------------------------------------------|-------------------------------------------------------------------|----------------------------------------------------------------------------------------------------|------------------------------------------|----------------------------------------------------------------------------------------------------|----------------------------------------------------------------------------------------------------|--|--|
| Device [STM32F407VG]                                                                                                    |                                                                   | Step 3 Select Basic Components [ST / STM32F407VG]                                                                       | 合定                                       | <b>CMSIS BOOT</b>                                                                                                    |                                                                                                    |  |  |
| E-Common<br>M4 CMSIS Core (with 4 examples)                                                                                                    | E COMMON                                                          |                                                                                                    |                                          |                                                                                                    | Overview                                                                                                    |  |  |
| Boot<br>O CMSIS BOOT (with 4 examples)<br>6                                                                                                    | C Library                                                         | Implement the minimal functionality required to allow newlib to link                                                    | A <sub>1</sub>                           | • CMSIS BOOT for STM32F4x series<br>. If you want to use FPU function, sele<br>FPU soft or hard in project<br>configuration.                                                                                                    |                                                                                                    |  |  |
|                                                                                                    | <b>The State</b><br>Retarget printf                               | Implementation of printf(), sprintf() to reduce memory footprint                                                        | A <sub>1</sub>                           |                                                                                                    |                                                                                                    |  |  |
|                                                                                                    | $\Box$<br>Semihosting                                             | Implementation of Semihosting GetChar/SendChar                                                                          | A <sub>1</sub>                           |                                                                                                    |                                                                                                    |  |  |
|                                                                                                    | $\overline{\mathbf{v}}$<br>M4 CMSIS Core                          | CMSIS core for Cortex M4 V 3.01                                                                                         | A <sub>1</sub>                           |                                                                                                    |                                                                                                    |  |  |
|                                                                                                    |                                                                   | STM32F4 Standard Framework This Framework does the minimal configurations of the Controller. Supported Devices are ST A |                                          | <b>API Reference</b>                                                                                                    |                                                                                                    |  |  |
|                                                                                                    | $E$ BOOT                                                          |                                                                                                    |                                          |                                                                                                    | The minimal vector                                                                                                    |  |  |
|                                                                                                    | CMSIS BOOT                                                        | CMSIS BOOT for STM32F4x series                                                                                          |                                          |                                                                                                    | table for a Cortex<br>M3. Note that the                                                                                                    |  |  |
| $\triangledown = \square$<br>日冬<br>Project 23                                                                                                    | <b>E PERIPHERALST</b>                                             |                                                                                                    |                                          |                                                                                                    | proper constructs<br>must be placed on                                                                                                    |  |  |
|                                                                                                    | $\Box$<br><b>RCC</b><br>$\checkmark$                              | Reset and clock control for STM32F4xx                                                                                   | A                                        | this to ensure that<br>ends up at physical<br>address<br>$0 \times 000000000.$<br>Default Reset Handler<br>after which the<br>main() routine is<br>called.<br>Default Handler<br>handler to the<br>they are weak<br>will override this<br>definition. |                                                                                                    |  |  |
| Target Lab1<br>$\Box$ $\Box$ Lab1<br><b>E</b> <i>C</i> <sub>C</sub> cmsis<br>.c core_cm4_simd.h<br>.c core_cm4.h<br>.c] core cmFunc.h<br>.c) core cmInstr.h<br><b>E</b> C cmsis_boot<br>G & startup<br>c startup_stm32f4xx.c<br>.c stm32f4xx_conf.h<br>$ c $ stm32 $f$ 4xx.h<br>.c system_stm32f4xx.c<br>c system stm32f4xx.h<br>c main.c | PWR<br>□                                                          | System configuration controller for STM32F4xx                                                                           | A <sub>1</sub>                           |                                                                                                    | This is the code tha<br>gets called when th<br>processor first start<br>execution following<br>reset event. Only th<br>absolutely necessar<br>set is performed.<br>application supplied                                                                                                    |  |  |
|                                                                                                    | $\mathbb{R}^n$<br>CRC.                                            | Cyclic Redundancy Check for STM32F4xx                                                                                   | A <sub>1</sub>                           |                                                                                                    |                                                                                                    |  |  |
|                                                                                                    | GPIO                                                              | General Purpose Input/Output for STM32F4xx                                                                              | A <sub>1</sub>                           |                                                                                                    |                                                                                                    |  |  |
|                                                                                                    | П<br>EXTI                                                         | External Interrupt/Line Controller for STM32F4xx                                                                        | A <sub>1</sub>                           |                                                                                                    |                                                                                                    |  |  |
|                                                                                                    | $\Box$<br>RTC                                                     | Real Time Clock for STM32F4xx                                                                                           | A <sub>1</sub>                           |                                                                                                    |                                                                                                    |  |  |
|                                                                                                    | <b>IWDG</b>                                                       | Independent watchdog for STM32F4xx                                                                                      | A <sub>1</sub>                           |                                                                                                    |                                                                                                    |  |  |
|                                                                                                    | B<br><b>WWDG</b>                                                  | Window watchdog for STM32F4xx                                                                                           | A <sub>1</sub>                           |                                                                                                    |                                                                                                    |  |  |
|                                                                                                    | $\Box$<br>SPI                                                     | Serial peripheral interface for STM32F4xx                                                                               | A <sub>1</sub>                           |                                                                                                    |                                                                                                    |  |  |
|                                                                                                    | $\Box$<br>I2C                                                     | Inter-integrated circuit interface for STM32F4xx                                                                        | A <sub>1</sub>                           |                                                                                                    | Provide weak aliase<br>for each Exception<br>Default Handler, As<br>aliases, any functio<br>with the same name                                                                                                    |  |  |
|                                                                                                    | <b>DMA</b><br>$\Box$                                              | Direct Memory Access for STM32F4xx                                                                                      | A <sub>1</sub>                           |                                                                                                    |                                                                                                    |  |  |
|                                                                                                    | $\mathcal{L}_{\mathcal{A}}$<br>FLASH                              | Flash Memory Controller for STM32F4xx                                                                                   | A <sub>1</sub>                           |                                                                                                    |                                                                                                    |  |  |
|                                                                                                    | $\Box$<br><b>TIM</b>                                              | Advanced-control timers for STM32F4xx                                                                                   | A <sub>1</sub>                           |                                                                                                    |                                                                                                    |  |  |
|                                                                                                    | П<br>ADC                                                          | Analog/Digital Convert for STM32F4xx                                                                                    | A <sub>1</sub>                           |                                                                                                    |                                                                                                    |  |  |
|                                                                                                    | $\sim$<br>DAC.                                                    | General Purpose Input/Output for STM32F4xx                                                                              | A <sub>1</sub>                           |                                                                                                    |                                                                                                    |  |  |
|                                                                                                    | 76<br><b>FSMC</b>                                                 | Flexible static memory controller for STM32F4xx                                                                         | A <sup>1</sup>                           | SetSysClock                                                                                                    | Configures the<br>System clock<br>source, PLL Multiplic                                                                                                    |  |  |
|                                                                                                    | $\Box$ $\Box$                                                     | 11.1<br>The Contract of the Con-<br>$\mathbf{E}$<br><b>All Sales</b><br><b>SEARCH AND SHOP</b>                          | $\overline{\mathbf{v}}$<br>$\rightarrow$ |                                                                                                    |                                                                                                    |  |  |
|                                                                                                    |                                                                   | Board List Board Peripherals Drivers Others                                                                             |                                          |                                                                                                    |                                                                                                    |  |  |

Рис.5. Меню розробки

3. Завантаження коду до МК (*Download Code To Flash*). Виконується програмування МК.

- 4. Очистка пам'яті МК (*Erase Flash*).
- 5. Налаштування (*Configuration*).

6. Вікно, що показує підключення бібліотек. Тут відображаються всі об'єкти, що були додані з *Peripherials* та приклади роботи з ними (написані за допомогою макросів *CooCox*).

7. Вікно дерева проекту.

Головний файл, де пишеться основний код програми, має назву *main.c*. Оберіть його з дерева проекту. На цьому дана робота завершена.

Інший шлях створення проекту є наступним: у головному вікні, що зображено на рис.1, натиснути на *Browse in Repository.* Відкриється вікно вибору мікроконтролера. На платі, що є лабораторним стендом, встановлено мікроконтролер *STM32F407VGT6* сімейства *STM32F4xx*. Необхідно обрати

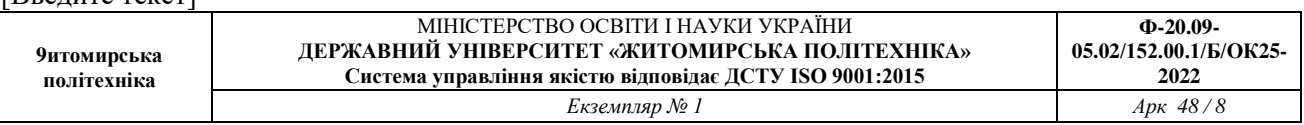

необхідний мікроконтролер із заданого списку, після чого буде доступним вікно, що зображено на рис.5.

Одним з недоліків CooCox CoIDE варто відзначити відсутність компілятора GCC, який потрібно завантажити і встановити окремо. Для серії ARM існує кілька варіантів компіляторів з різними наборами допоміжних засобів. За замовчуванням CooCox CoIDE розроблялася для взаємодії з ARM GCC. Останню версію компілятора можна знайти за посиланням https://launchpad.net/gcc-arm-embedded. Праворуч вибираємо тип вашої ОС і скачуємо останню версію. Потім запускаємо файл та інсталюємо gcc\_toolchain. Після цього в налаштуваннях CoIDE необхідно вказати правильний шлях до нього. Для цього необхідно відкрити вкладку *Projec*t та вибрати пункт *Select Toolchain Path.*

Вказувати потрібно директорію *bin,* як зображено на рис. 6.

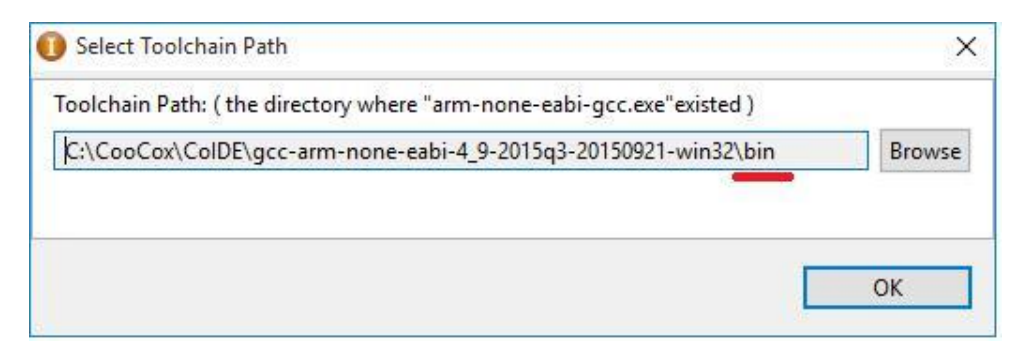

Рис. 6. Вікно для вказування шляху до компілятора

Розглянемо етапи проектування та реалізації прошивок для мікроконтролерів [http://electroprog.ru/stm32f4\\_cubemx\\_start/](http://electroprog.ru/stm32f4_cubemx_start/)

- Установка компілятора;
- Установка бібліотек;
- Вибор мови розробки (ASM, C, C  $++$ );
- Вибор середовища програми: або це бібліотеки, або ОС.

```
Бібліотеки:
  CMSIS, SPL, HAL;
ОС:
```
**Ф-20.09-**

**2022**

Основні компілятори ARM наступні

- RealView Development Suite (ARM C/C++ Compiler)
- Keil MDK-ARM (ARM  $C/C++$  Compiler)
- IAR Embedded Workbench for ARM (IAR C/C++ Compiler)
- MULTI IDE for ARM (Green Hills C/C++ Compiler)
- CooCox CoIDE (GCC Compiler)

Далі будемо використовувати Keil

https://www.keil.com/download/product/.

STM32CubeMX - це генератор ініціалізації коду для сімейства STM32, що дозволяє автоматично налаштувати всю периферію, для даного кристала або згенерувати код ініціалізації для якогось відлагоджувального набору.

STM32Cube є комплексним програмним рішенням, що комбінує вбудоване програмне забезпечення елементів MCU на базі програмного забезпечення STM32CubeMX. Вбудоване програмне забезпечення не тільки охоплює всі мікроконтролери STM32 з високою переносимістю, драйверів низького рівня, але поставляється з набором компоненти middleware рівня, такі як RTOS, USB, TCP / IP, файлова система або графіка. STM32CubeMX допомагає користувачеві налаштувати STM32 MCU (терморегулятори, ланцюги тактування і периферію) і програмне забезпечення стеки. Вона також може допомогти оцінити енергоспоживання завдяки калькулятору розрахунку споживаної потужності. У STM32Cube вбудовані бібліотеки програмного забезпечення і STM32CubeMX генератор коду / конфігуратор може бути використаний незалежно один від одного, але їх повний потенціал досягається коли вони використовуються разом; як тільки MCU налаштований, Користувач може генерувати ініціалізації C код, заснований на вироблених налаштуваннях в STM32CubeMX

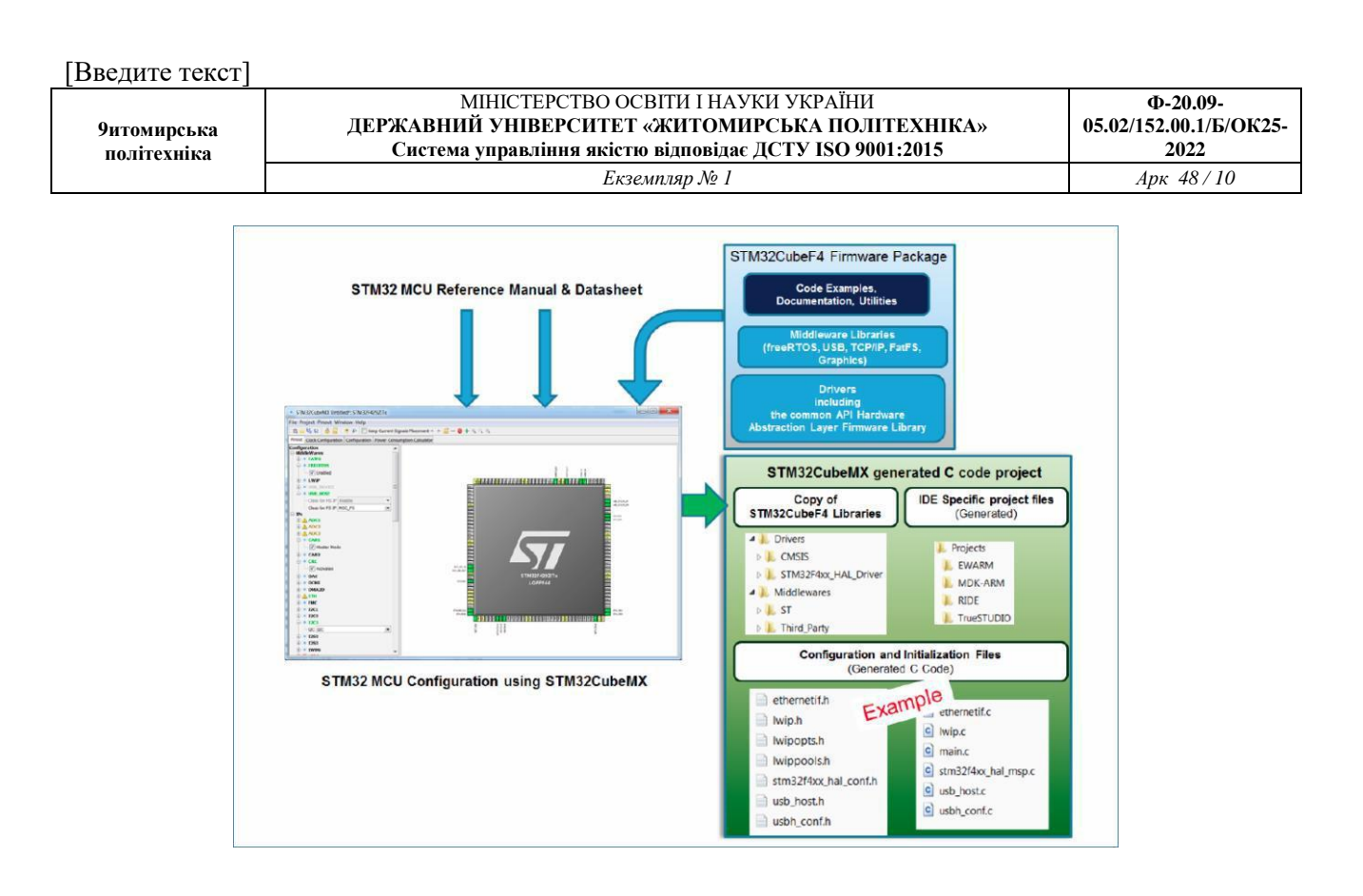

Рис. 7 Налаштування STM32CubeMX

Перед застосуванням STM32CubeMX необхідно проглянути відео по встановленню та створенню перших проектів, наприклад такі:

- Ознайомлення

https://www.youtube.com/watch?v=HwomcPSQsRE&list=PLJTlt64jBcCuRg

AMGImQzxRlYdSKa5Ifk

- Програма STM32CubeMX https://www.youtube.com/watch?v=SO83bJ-44OY&list=PLJTlt64jBcCuRgAMGImQzxRlYdSKa5Ifk&index=4
- І2С, дисплей

https://www.youtube.com/watch?v=XEBVHUNOdx8&index=6&list=PLJTlt6

4jBcCuRgAMGImQzxRlYdSKa5Ifk

https://www.youtube.com/watch?v=cVfSoURD1L4&index=7&list=PLJTlt64j

BcCuRgAMGImQzxRlYdSKa5Ifk

https://www.youtube.com/watch?v=7obHbAQ22XU&list=PLJTlt64jBcCuRg

AMGImQzxRlYdSKa5Ifk&index=22

https://www.youtube.com/watch?v=DYaXDQCJDEQ

- АЦП

https://www.youtube.com/watch?v=zVPb2ZRajxw&index=16&list=PLJTlt64 jBcCuRgAMGImQzxRlYdSKa5Ifk https://www.youtube.com/watch?v=pqNjWe9HXz8&index=17&list=PLJTlt6 4jBcCuRgAMGImQzxRlYdSKa5Ifk https://www.youtube.com/watch?v=0fpdNWFnggQ&index=18&list=PLJTlt6

4jBcCuRgAMGImQzxRlYdSKa5Ifk

*Завдання на СРС.* Переваги та недоліки створення проектів в середовищі CooCox та STM32Cube.

## **Література до практичного заняття № 1**

- 1. Розподілені мікропроцесорні системи: практичні заняття [Електронний ресурс]: для підготовки докторів філософії в галузі знань 17 Електроніка та телекомунікація за спеціальністю 171 Електроніка за спеціалізацією «Електронні системи» / КПІ ім. Ігоря Сікорського ; уклад.: Т. О. Терещенко – Електронні текстові данні (1 файл: 4029 кбайт). – Київ : КПІ ім. Ігоря Сікорського, 2018. – 50 с.
- 2. Конспект лекцій з дисципліни «Сучасні напрямки комп'ютерної та мікропроцесорної техніки. Розділ 3. Архітектура сучасних мікроконтролерів» для спеціальності 6.050802 – «Електронні пристрої та системи» (171 Електроніка)/ Укладачі: Терещенко Т.О., Ямненко Ю.С., Хохлов Ю.В.: НТУУ «КПІ ім. І. Сікорського», 2015. -230 с. Гриф «Рекомендовано» надано Вченою радою факультету електроніки НТУУ «КПІ»

**9итомирська політехніка**

# **Практичне заняття 2. Особливості використання портів загального призначення GPIO**

**Мета:** Аналіз різних способів написання програми (за допомогою встановлення конкретних бітів; за допомогою написання НЕХ значення регістра; за допомогою макросів). Визначення переваг та недоліків кожного способу

**Завдання** Запрограмувати вказані у завданні виводи портів у вказаний режим роботи з подальшою демонстрацією на платі. Програмний код писати за допомогою регістрів (без використання макросів).

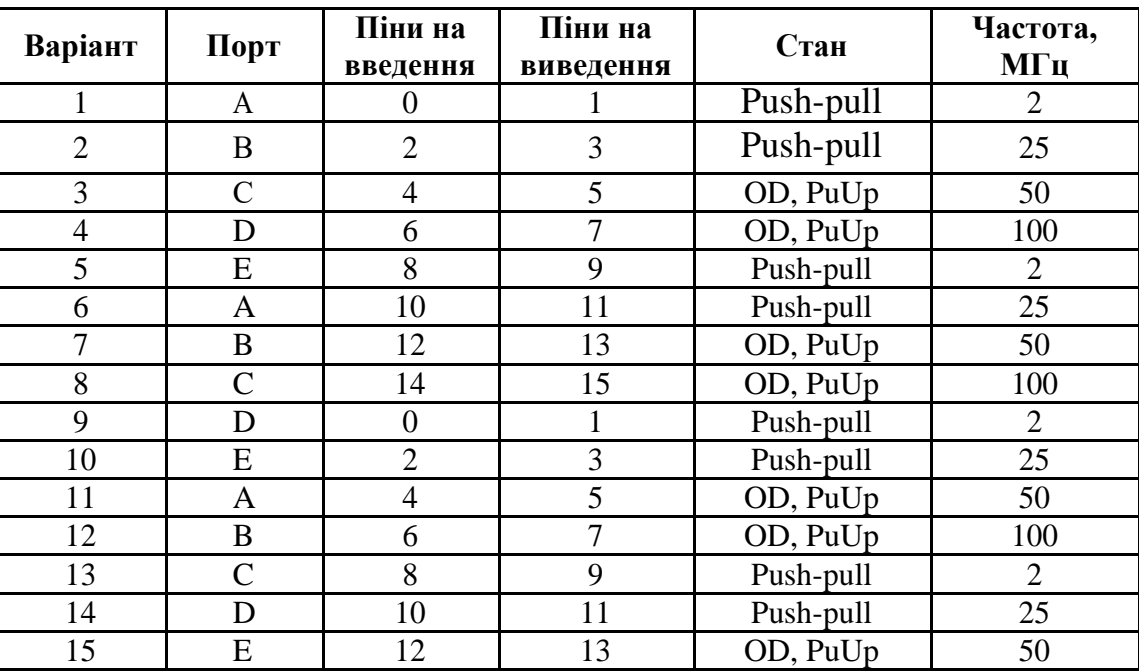

Таблиця 1

Розшифрування позначень: *PuUp – pull-up; OD – open-drain.*

Дія, яка має бути виконана, задається викладачем особисто кожній бригаді.

### **Теоретичні відомості**

Існує декілька способів написання програми, а саме:

- 1. За допомогою встановлення конкретних бітів.
- 2. За допомогою написання НЕХ значення регістра.
- 3. За допомогою макросів

У даній і наступних лабораторних роботах допускається написання програм лише першими двома методами, адже лише вони дають уявлення про роботу з МК. У прикладі застосовано обидва способи. Алгоритм налаштування портів наступний:

- 1. Увімкнення тактування потрібного виводу (RCC−>AHB1ENR регістр).
- 2. Встановлення направленості виводу (GPIOx−>MODER регістр).
- 3. Встановлення типу вихідного стану вивода (GPIOx−>OTYPER регістр)
- 4. Встановлення типу підтяжки (GPIOx−>PUPDR регістр).
- 5. Встановлення швидкості виводів (GPIOx−>OSPEED регістр).

Для простого виводу (наприклад, запалення діоду) достатньо лише виконати перший пункт.

*Лістинг програми для виконання варіанту №15*

```
#include "stm32f4xx.h"
int main(void)
{
      SystemInit(); //Конфігурація частот процесора
//Варіант №1 з використанням назв регістрів
      іf (RCC_AHB1ENR_GPIOEEN != 1) //Якщо тактування відсутнє RCC-
        \rightarrowAHB1ENR |= RCC AHB1ENR GPIOEEN; //Встановити тактування
     GPIOE->MODER &=~ (GPIO_MODER_MODER12 | GPIO_MODER_MODER13); //Скидання
     бітів
      GPIOE->MODER |= GPIO MODER MODER13 0; //Встановлення на вихід
      GPIOE->OTYPER |= GPIO OTYPER OT 13; //Відкритий колектор
     GPIOE->PUPDR   &=-GPIO    PUPDR    PUPDR13;
     GPIOE->PUPDR |= GPIO PUPDR PUPDR13 0; //З підтяжкою на джерело
     GPIOE->OSPEEDR &=- GPIO OSPEEDER OSPEEDR13;
      //Встановлення High speed
     GPIOE->OSPEEDR |= GPIO OSPEEDER OSPEEDR13 1;
     //Варіант №2 є HEX варіант
     //RCC->AHB1ENR = 0x00000010;//GPIOE->MODER = 0x04000000;//GPIOE->OTYPER = 0x00002000;
      //GPIOE->PUPDR = 0x04000000;//GPIOE->OSPEEDR = 0x08000000;
    while(1)
    {GPIOE->BSRRL} |= GPIO BSRR BS 13; //Одиниця на виході
     //GPIOE->BSRRL = 0x2000;} }
```
**9итомирська політехніка**

*Завдання на СРС.* Визначити переваги та недоліки кожного способу написання програми роботи з портами загального призначення GPIO.

### **Література до практичного заняття № 2**

- 1. Розподілені мікропроцесорні системи: практичні заняття [Електронний ресурс]: для підготовки докторів філософії в галузі знань 17 Електроніка та телекомунікація за спеціальністю 171 Електроніка за спеціалізацією «Електронні системи» / КПІ ім. Ігоря Сікорського ; уклад.: Т. О. Терещенко – Електронні текстові данні (1 файл: 4029 кбайт). – Київ : КПІ ім. Ігоря Сікорського, 2018. – 50 с.
- 2. Конспект лекцій з дисципліни «Сучасні напрямки комп'ютерної та мікропроцесорної техніки. Розділ 3. Архітектура сучасних мікроконтролерів» для спеціальності 6.050802 – «Електронні пристрої та системи» (171 Електроніка)/ Укладачі: Терещенко Т.О., Ямненко Ю.С., Хохлов Ю.В.: НТУУ «КПІ ім. І. Сікорського», 2015. -230 с. Гриф «Рекомендовано» надано Вченою радою факультету електроніки НТУУ «КПІ»

# **Практичне заняття 3 Контролер переривань EXTI та NVIC. Таймери.**

**Мета роботи:** Здобуття навичок роботи з налаштуванням тактової частоти процесора, таймерами, перериваннями мікроконтролера, порядком їх налаштування та обробки.

### **Завдання**

Індивідуальні завдання наведені у таблиці 1.

Таблиця 1.

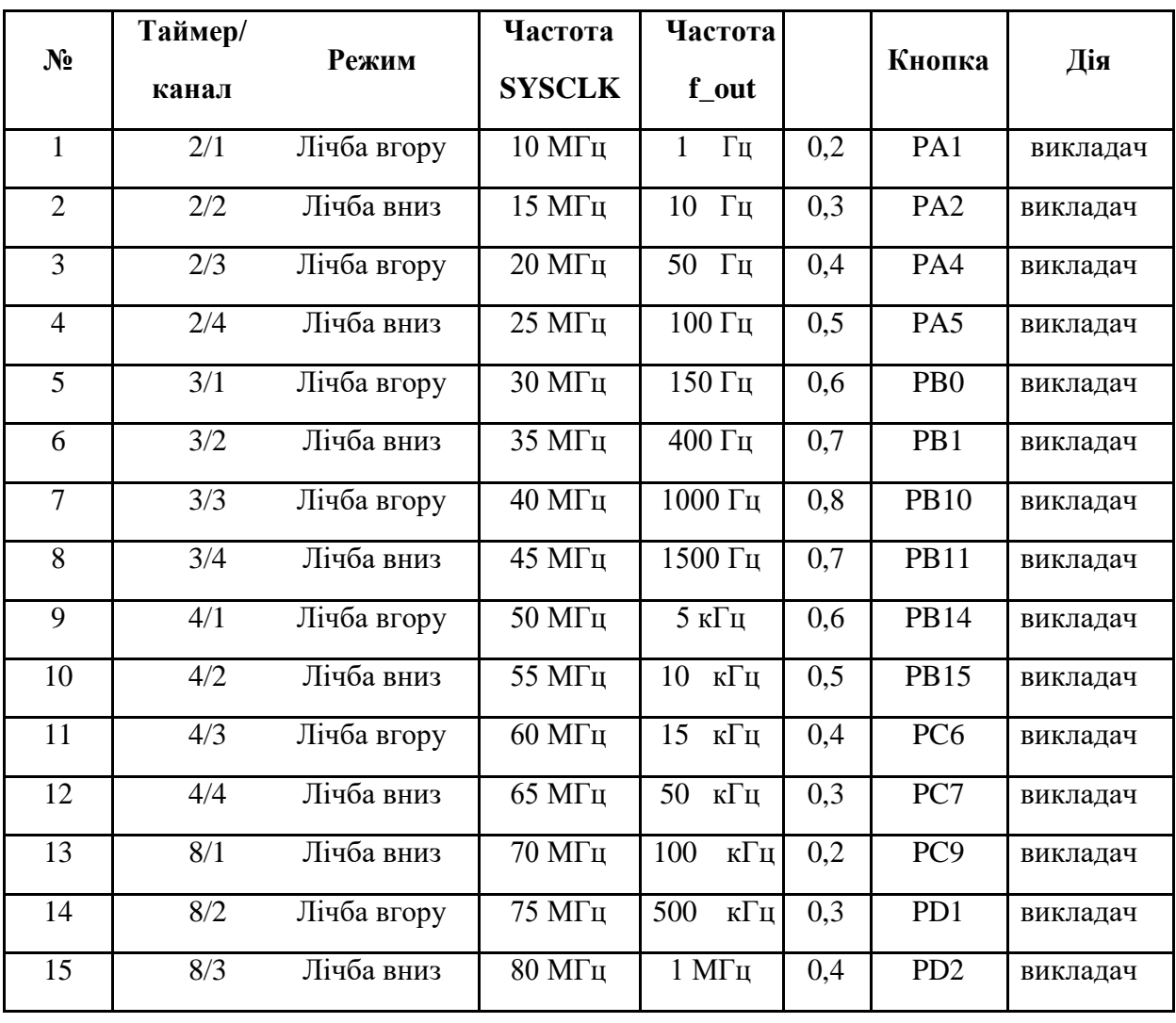

Дію, яку необхідно здійснити при натисканні кнопки задається викладачем кожному студентові індивідуально.

МІНІСТЕРСТВО ОСВІТИ І НАУКИ УКРАЇНИ

#### **Теоретичні відомості**

Тактова частота процесора SYSCLK визначається (за замовчуванням) частотою main PLL генератора. За допомогою дільників PLL\_M, PLL\_N та PLL P встановлюється необхідне значення SYSCLK. Даний мікроконтролер може працювати на частоті до 180 МГц. Частота, яка використовується main PLL для встановлення потрібного значення, надходить або від зовнішнього кварцового резонатора (HSE 8 … 25 МГц) або від внутрішнього RC генератора (HIS 16 МГц). За наявністю підключеного кварцового резонатора, за замовчуванням, на main PLL надходить HSE. Якщо потрібно змінити джерело main PLL, то для цього необхідно налаштувати RCC(Reset Clock Control) регістри. Функціями, де здійснюється це налаштування, є *SystemInit()* і *SetSystemClock()*, що знаходяться у файлі *system\_stm32f4xx.c.*

Формула для розрахунку *fSYSCLK*

$$
f_{\text{SYSCLK}} = \frac{f_{\text{VCO}}}{PLL - P},
$$

де  $f_{\rm VCO}$ – проміжна частота, яка може бути використана для тактування спеціальної периферії, а *PLL*<sub>-</sub> *P*<sub>-</sub> – є дільником, значення якого може бути 2,4,6 або 8.

Розрахунок  $f_{\rm \scriptscriptstyle VCO}$ 

$$
f_{VCO} = \frac{HCE \ (a\ddot{o}o \ HSI)}{PLL\_M} \cdot PLL \_N
$$

Варто взяти до уваги, що:

 $192 \text{ MTu} \le f_{VCO} \le 432 \text{ MTu}$ ;  $2 \le PLL_M \le 63$ ;  $192 \le PLL_N \le 432$ ;

 $f_{\text{SYSCLS}}$ є основою АНВ1,АНВ2,АНВ3, АРВ1 та АРВ2 генераторів тактової частоти для периферії.

Тактування таймерів TIM2-TIM7, TIM12-TIM14 здійснюється генератором APB1; таймерів TIM1, TIM8-11 – APB2.

Таймери мікроконтролера STM32F4xx мають широкі можливості. У даній практичній роботі необхідно буде сформувати ШІМ сигнал на виході каналу таймера потрібної частоти та відповідної гамма. Алгоритм налаштування таймера-лічильника:

1. Увімкнення тактування таймера (RCC−>APB1ENR регістр).

2. Налаштування режиму лічби (TIMx−>CR1 регістр).

3. Налаштування дільника (TIMx−>PSC регістр).

Варто врахувати, що значення PSC автоматично буде зменшено на одиницю.

4. Налаштування регістру переповнення (TIMx−>ARR регістр).

Варто врахувати, що значення ARR автоматично буде збільшено на одиницю.

- 5. Встановлення переривання таймеру по переповненню (TIMx−>DIER регістр).
- 6. Запуск таймера (TIMх−>CR1 регістр).

Функція обробки переривань має містити текст скидання біту, адже автоматичного скидання не відбувається й повторної обробки не відбудеться.

```
void TIMх_IRQHandler(void){
      if('TIME->SR & TIM SR UIF) != 0){
            ...
            TIMX->SR &=~ TIM SR UIF;
      }
      }
```
Для обробки переривання необхідно, щоб NVIC (Nested Vectored Interrupt Controller) контролер сприйняв дане програмне переривання та сформував дозвіл на його обробку. Для кожного таймера є своя лінія IRQ, яка має власний номер та пріоритет, встановлений у таблиці векторів переривань IRQ (див. додаток А). Дозвіл на обробку переривань здійснюється за допомогою функції CMSIS *NVIC\_EnableIRQ(\_IRQn)*, де *\_IRQn* – назва лінії переривання.

Налаштування зовнішнього переривання здійснюється за допомогою EXTI (External interrupt/event controller) контролера. EXTI призначений для генерації запиту переривань (IRQ або EVENT) внаслідок прийому зовнішніх сигналів. Налаштування цього контролеру у випадку генерації IRQ передбачає наступні кроки:

- обрання лінії переривання. Кожній групі виводів властивий певний канал EXTI (див. додаток В);
- налаштувати даний вивід як приймача сигналу для генерації переривання (SYSCFG–>SYSCFG EXTICRX, де  $X$  – номер лінії), перед цим ввімкнувши тактування SYSCFG (RCC−>APB2ENR регістр);
- встановлення дозволу на генерування переривання та ввімкнення контролеру (EXTI $-$ >EXTI\_IMR регістр);
- встановлення фронту, за яким виконується генерація переривання (EXTI−>EXTI\_RTSR та EXTI−>EXTI\_FTSR);

Після налаштування лінії ETXI - має бути пристрій введення інформації. У межах даної лабораторної роботи пристроєм введення інформації є кнопка. Відповідно до цього, пін для кнопки має бути налаштований на вхід з підтяжкою.

### *Приклад виконання варіанту №15:*

```
У файлі system_stm32f4xx.c необхідно змінити:
#define PLL_M 8
#define PLL_N 320
#define PLL_P 4
     Файл main.c:
#include "stm32f4xx.h"
char PWM_Counter=0;
void PORT_INIT(void);
void TIMER_INIT(void);
void INTERRUPT_INIT(void);
int main(void)
{
```

```
[Введите текст]
  9итомирська 
  політехніка
                            МІНІСТЕРСТВО ОСВІТИ І НАУКИ УКРАЇНИ
                   ДЕРЖАВНИЙ УНІВЕРСИТЕТ «ЖИТОМИРСЬКА ПОЛІТЕХНІКА»
                       Система управління якістю відповідає ДСТУ ISO 9001:2015
                                                                             Ф-20.09-
                                                                        05.02/152.00.1/Б/ОК25-
                                                                              2022
                                      Екземпляр № 1 Арк 48 / 19
  SystemInit();
  PORT INIT();
  TIMER INIT();
  INTERRUPT_INIT();
  while (1)
  {
  }
  }
  void TIM8_UP_TIM13_IRQHandler(void){
        if((TIM8->SR & TIM SR UIF) != 0){
        ////
        GPIOC->ODR ^= GPIO_ODR_ODR_8;
        ///
        TIM8->SR &=~ TIM SR UIF;
        }
        }
        void PORT_INIT()
        {
        RCC->AHB1ENR |= (RCC_AHB1ENR_GPIODEN | RCC_AHB1ENR_GPIOCEN |
        RCC_AHB1ENR_GPIOAEN);
        GPIOC->MODER |= (GPIO MODER MODER8 0);
        GPIOD->MODER | = (GPIO MODER-MODER12 0);}
        void TIMER_INIT()
        {
        RCC->APB2ENR |= RCC_APB2ENR_TIM8EN;
        TIM8->CR1 = TIM CR1<sup>-</sup>CMS 0;
        TIM8->CR1 = TIMCR1 DIR;
        TIME->CH1 = TIMCR1" ARPE;TIME->PSC = 4-1;TIM8->ARR = 10;TIM8->DIER = TIM_DIER_UIE;
        TIME->CR1 = TIMCR1 CEN;
        }
        void INTERRUPT_INIT(void)
        {
        RCC->APB2ENR |= RCC_APB2ENR_SYSCFGEN;
        SYSCFG->EXTICR[1] &=~ SYSCFG EXTICR1 EXTIO PA;
        EXTI->IMR | = EXTI IMR MR0;
        EXTI->RTSR | = EXTI RTSR TR0;
        NVIC_EnableIRQ(EXTI0_IRQn);
        NVIC_EnableIRQ(TIM8_UP_TIM13_IRQn);
```

```
}
void EXTI0_IRQHandler(void)
{
      if((EXTI->PR & EXTI_PR_PR0) != 0)//EXTI_Line_0 0x000001
      {
      GPIOD->ODR ^= GPIO_ODR_ODR_12; //Реверс бітів
     EXTI->PR | = EXTI PR PR0; }
      }
```
*Завдання на СРС.* Наведіть формули для розрахунку частот тактування процесора та периферії Охарактеризуйте бібліотечні функції контролерів

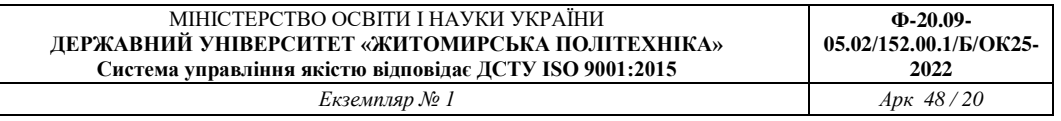

переривань NVIC та EXTI . Охарактеризуйте бібліотечні функції таймерів загального призначення

#### **Література до практичного заняття № 3**

- 1. Розподілені мікропроцесорні системи: практичні заняття [Електронний ресурс]: для підготовки докторів філософії в галузі знань 17 Електроніка та телекомунікація за спеціальністю 171 Електроніка за спеціалізацією «Електронні системи» / КПІ ім. Ігоря Сікорського ; уклад.: Т. О. Терещенко – Електронні текстові данні (1 файл: 4029 кбайт). – Київ : КПІ ім. Ігоря Сікорського, 2018. – 50 с.
- 2. Конспект лекцій з дисципліни «Сучасні напрямки комп'ютерної та мікропроцесорної техніки. Розділ 3. Архітектура сучасних мікроконтролерів» для спеціальності 6.050802 – «Електронні пристрої та системи» (171 Електроніка)/ Укладачі: Терещенко Т.О., Ямненко Ю.С., Хохлов Ю.В.: НТУУ «КПІ ім. І. Сікорського», 2015. -230 с. Гриф «Рекомендовано» надано Вченою радою факультету електроніки НТУУ «КПІ»

МІНІСТЕРСТВО ОСВІТИ І НАУКИ УКРАЇНИ

# **Практичне заняття 4. Інтерфейс UART /USART**

**Мета:** Здобуття навичок роботи з інтерфейсом USART у мікроконтролерах STM Використання бібліотечних функцій

**Завдання**: написання програми керування світінням кожного з чотирьох світлодіодів. По команді з ПК відбувається запалення чи гасіння відповідного світло діода.

Параметри налаштування USART наведені у таблиці 1.

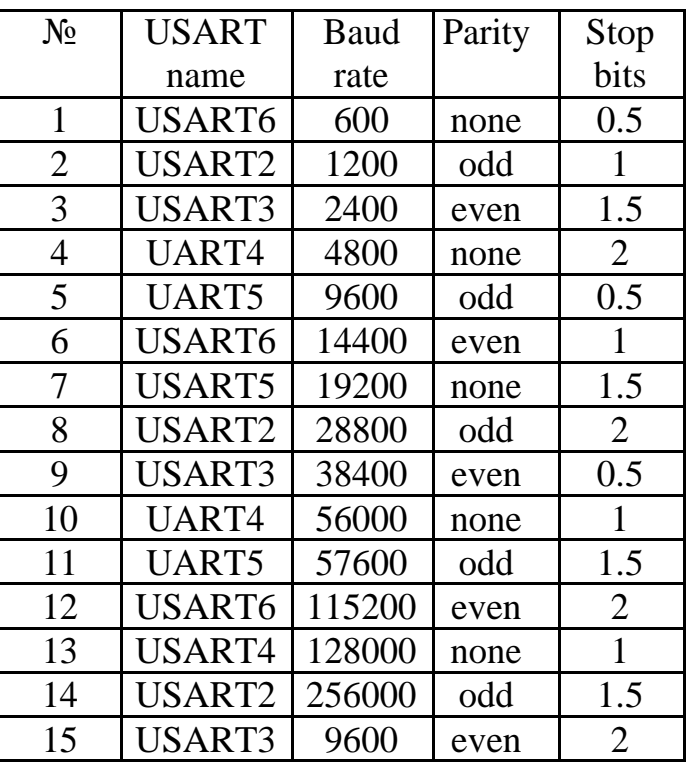

Таблиця 1

### **Теоретичні відомості:**

Алгоритм налаштування інтерфейсу USART у мікроконтролерах STM32 складається з наступних кроків:

- 1. Виконати ініціалізацію тактової частоти мікроконтролера.
- 2. Подати тактування на відповідні виводи мікроконтролера.
- 3. Налаштувати виводи за альтернативною функцією.
- 4. Подати тактування на контролер USART.
- 6. Налаштувати параметри передачі.

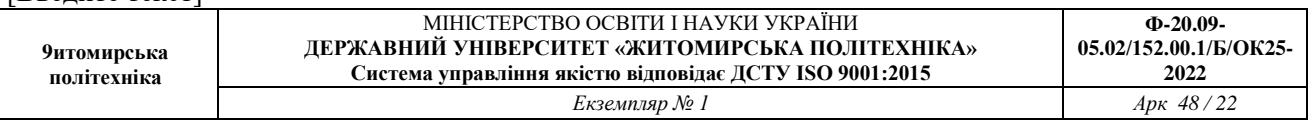

- 7. Ввімкнути передавач та приймач.
- 8. Дозволити переривання по прийому.
- 9. Ввімкнути USART.

В прикладі розглянемо передачу та приймання даних з іншого пристрою (ПК), для перевірки роботи МК відсилає прийняті дані назад на ПК.

Для передачі даних з ПК рекомендовано використовувати програму Terminal (рис. 1).

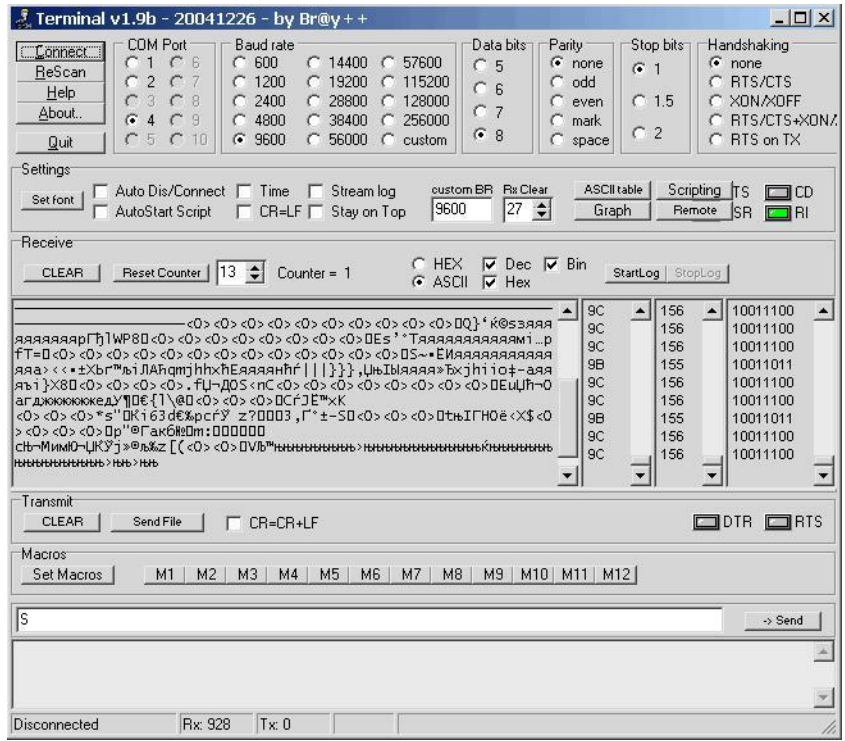

Рис. 1 Вікно програми Terminal

Лістинг програми:

```
#include "stm32f4xx.h"
#include "stm32f4xx_rcc.h"
#include "stm32f4xx_gpio.h"
#include "stm32f4xx_usart.h"
#include "misc.h"
uint8_t data;
int main(void)
{
      //включаємо тактування потрібних пристроїв
      RCC_AHB1PeriphClockCmd(RCC_AHB1Periph_GPIOD, ENABLE); 
      RCC_APB1PeriphClockCmd(RCC_APB1Periph_USART2, ENABLE);
```
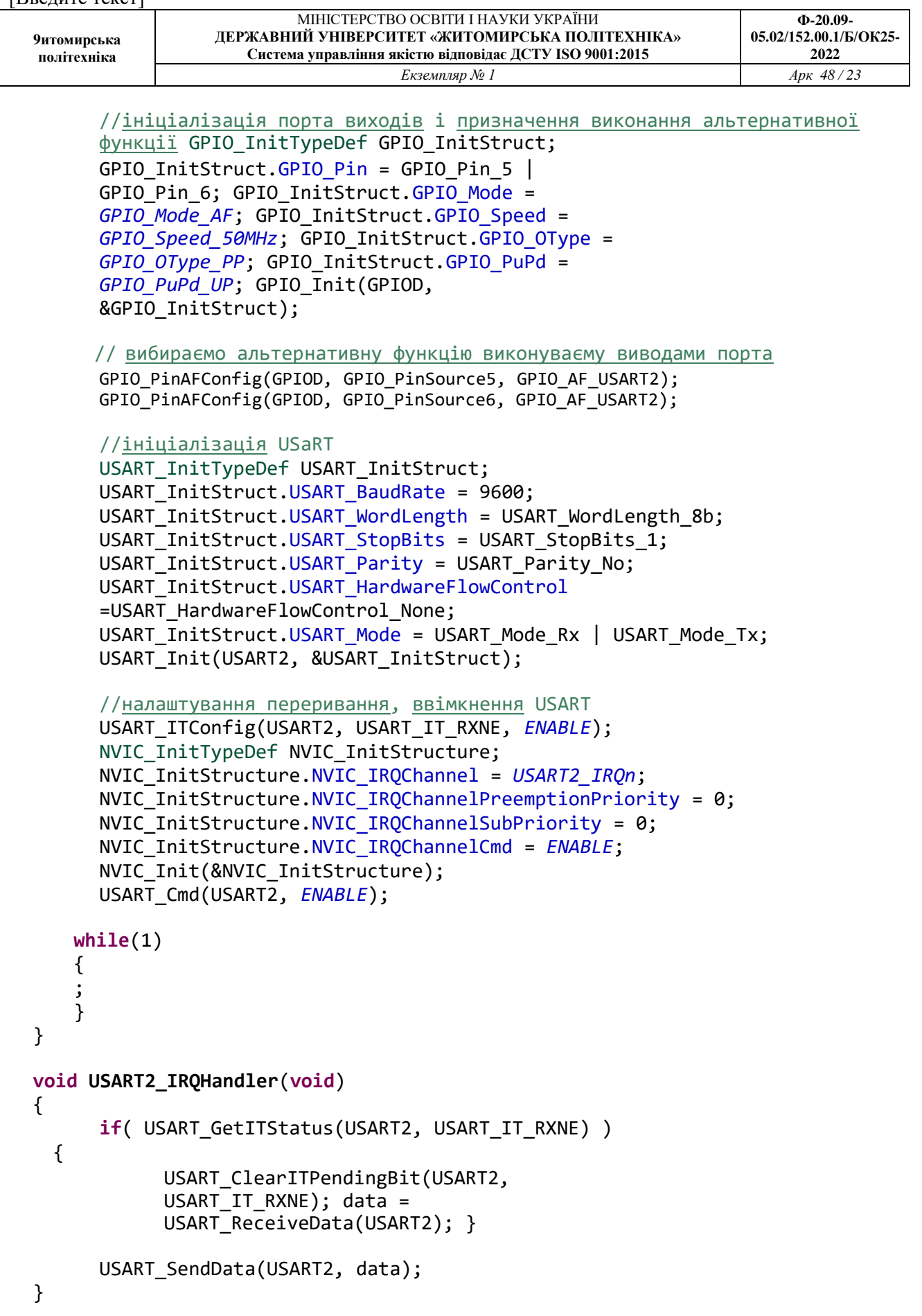

*Завдання на СРС.* Охарактеризуйте бібліотечні функції роботи з інтерфейсом USART.

#### **Література до практичного заняття № 4**

- 1. Розподілені мікропроцесорні системи: практичні заняття [Електронний ресурс]: для підготовки докторів філософії в галузі знань 17 Електроніка та телекомунікація за спеціальністю 171 Електроніка за спеціалізацією «Електронні системи» / КПІ ім. Ігоря Сікорського ; уклад.: Т. О. Терещенко – Електронні текстові данні (1 файл: 4029 кбайт). – Київ : КПІ ім. Ігоря Сікорського, 2018. – 50 с.
- 2. Конспект лекцій з дисципліни «Сучасні напрямки комп'ютерної та мікропроцесорної техніки. Розділ 3. Архітектура сучасних мікроконтролерів» для спеціальності 6.050802 – «Електронні пристрої та системи» (171 Електроніка)/ Укладачі: Терещенко Т.О., Ямненко Ю.С., Хохлов Ю.В.: НТУУ «КПІ ім. І. Сікорського», 2015. -230 с. Гриф «Рекомендовано» надано Вченою радою факультету електроніки НТУУ «КПІ».

#### **Практичне заняття 5. Інтерфейс SPI**

**Мета роботи:** Здобуття навичок роботи з інтерфейсом SPI у мікроконтролерах STM Використання бібліотечних функцій для керування процесом обміну даними між двома контроллерами.

#### **Завдання:**

Одному з контролерів на вхід дається аналогова напруга. Він запускає АЦП і в залежності від отриманого значення видає на шину SPI значення. Індивідуальні завдання наведені у таблиці 1. Другий контролер в залежності від отриманих даних запалює світлодіоди. Якщо приймає 0х01 - запалює один діод, якщо приймає 0х02 - запалює два і т.д.

Таблиця 1

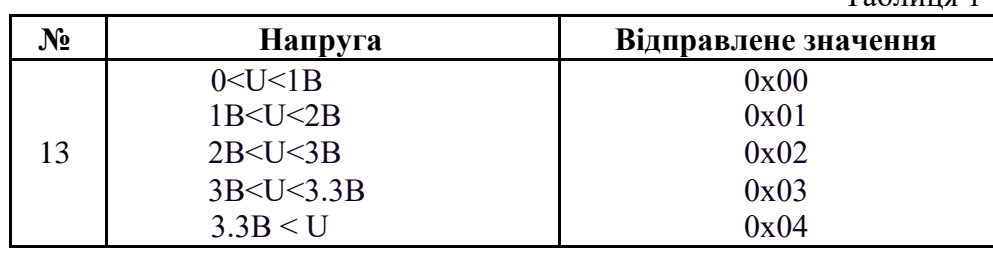

#### **Приклад виконання варіанту №13**:

Для створення проекту для роботи з SPI необхідно додати файли з SPL.

Спочатку напишемо програму для ведучого (SPI Master)

```
/****************************spi master.c****************************/
#include "stm32f10x.h"
#include "stm32f10x_rcc.h"
#include "stm32f10x_gpio.h"
#include "stm32f10x_spi.h"
#include "stm32f10x_adc.h"
/*******************************************************************/ 
//оголошення змінних
GPIO_InitTypeDef port;
SPI InitTypeDef spi;
ADC_InitTypeDef adc;
uint8 t sendData;
uint16 t counter;
uint16 t data;
/*******************************************************************/
void initAll()
{
     // Ініціалізація
     RCC APB2PeriphClockCmd(RCC APB2Periph GPIOA, ENABLE);
     RCC_APB2PeriphClockCmd(RCC_APB2Periph_SPI1, ENABLE);
     RCC_APB2PeriphClockCmd(RCC_APB2Periph_ADC1, ENABLE);
     port.GPIO_Mode = GPIO Mode AF PP;
     port.GPIO_Pin = GPIO Pin\overline{0} | GPIO Pin 4 | GPIO Pin 5 | GPIO Pin 6 | GPIO Pin 7;
     port.GPIO_Speed = GPIO_Speed_50MHz;
```
}

{

GPIO Init(GPIOA, &port);

```
9итомирська 
політехніка
                                  МІНІСТЕРСТВО ОСВІТИ І НАУКИ УКРАЇНИ
                       ДЕРЖАВНИЙ УНІВЕРСИТЕТ «ЖИТОМИРСЬКА ПОЛІТЕХНІКА»
                           Система управління якістю відповідає ДСТУ ISO 9001:2015
                                                                                                   Ф-20.09-
                                                                                            05.02/152.00.1/Б/ОК25-
                                                                                                 2022<br>Apk 48/26
                                               Eкземпляр № 1
```

```
ADC StructInit(&adc);
     adc.ADC_ContinuousConvMode = ENABLE;
     adc.ADC_ExternalTrigConv = ADC_ExternalTrigConv_None;
     ADC Init(ADC1, &adc);
     SPI StructInit(&spi);
     spi.SPI_Direction = SPI_Direction_2Lines_FullDuplex;
     spi.SPI_Mode = SPI_Mode_Master; spi.SPI_DataSize =
     SPI DataSize 8b;
     spi.SPI_CPOL = SPI_CPOL_Low;
     spi.SPI_CPHA = SPI_CPHA_2Edge;
     spi.SPI_NSS = SPI_NSS_Soft;
     \overline{spi}. SPI_BaudRatePrescaler = SPI_BaudRatePrescaler 4;
     \overline{spi}. SPI_FirstBit = SPI_FirstBit_MSB;
     \text{spl.SPI\_CRCPolynomial} = 7;SPI Init(SPI1, &spi);
     GPIO StructInit(&port);
     port.GPIO_Mode = GPIO_Mode_IPD;
     port.GPIO_Pin = GPIO Pin 0;port.GPIO_Speed = GPIO Speed 2MHz;
     GPIO Init(GPIOA, &port);
/*******************************************************************/
int main\Omegaenable \text{ira}():
    initAll();
    // Вмикання АЦП
    ADC Cmd(ADC1, ENABLE);
    ADC_SoftwareStartConvCmd(ADC1, ENABLE);
    // Вмикання SPI
     SPI_Cmd(SPI1, ENABLE);
     while(1)
     {
         // Лічильник з довільним числом 
         counter++;
         data = ADC GetConversionValue(ADC1);// Аналіз даних через АЦП
         if (data == 0xFFF){
              sendData = 0x04;
         }
         else if (data > 0xE8B)
         {
              sendData = 0x03:
         }
         else if (data > 0x9B2){
             sendData = 0x02;}
         else if (data > 0x4D9)\left\{ \right.sendData = 0x01;
         }
         else
         {
              sendData = 0x00;
         }
         if(counter = 15000)
         {
              // Відправка даних
              SPI_I2S_SendData(SPI1, sendData);
         }
```

```
9итомирська 
політехніка
                            МІНІСТЕРСТВО ОСВІТИ І НАУКИ УКРАЇНИ
                   ДЕРЖАВНИЙ УНІВЕРСИТЕТ «ЖИТОМИРСЬКА ПОЛІТЕХНІКА»
                       Система управління якістю відповідає ДСТУ ISO 9001:2015
                                                                                  Ф-20.09-
                                                                             05.02/152.00.1/Б/ОК25-
                                                                                    2022
                                       Екземпляр № 1 Арк 48 / 27
    }
}
/****************************End of file****************************/
Програма для SPI Slave.
     /****************************spi slave.c****************************/
#include "stm32f10x.h"
#include "stm32f10x_rcc.h"
#include "stm32f10x_gpio.h"
#include "stm32f10x_spi.h"
/*******************************************************************/
GPIO_InitTypeDef port;
SPI InitTypeDef spi;
uint8 t data;
uint8_t_needUpdate;
/*******************************************************************/
void initAll()
{
    RCC APB2PeriphClockCmd(RCC APB2Periph GPIOB, ENABLE);
    RCC APB1PeriphClockCmd(RCC APB1Periph SPI2, ENABLE);
    RCC APB2PeriphClockCmd(RCC APB2Periph GPIOA, ENABLE);
    port.GPIO_Mode = GPIO Mode AF PP;
    port.GPIO_Pin = GPIO Pin 12 | GPIO Pin 13 | GPIO Pin 14 | GPIO Pin 15;
    port.GPIO_Speed = GPIO_Speed_50MHz;
    GPIO Init(GPIOB, &port);
    port.GPIO_Mode = GPIO Mode Out PP;
    port.GPIO_Pin = GPIO_Pin_0 | GPIO_Pin_1 | GPIO_Pin_2 | GPIO_Pin_3;
    port.GPIO_Speed = GPIO Speed 50MHz; GPIO Init(GPIOA, &port);
    SPI StructInit(&spi);
    spi.SPI_Direction = SPI_Direction 2Lines_FullDuplex;
    spi.SPI\_Mode = SPI Mode Slave; spi.SPI\_DataSize =SPI DataSize 8b;
     spi.SPI_CPOL = SPI_CPOL_Low;
     spi.SPI_CPHA = SPI_CPHA_2Edge;
    \overline{S} spi.SPI NSS = SPI_NSS_Soft;
    spi. SPI_BaudRatePrescaler = SPI_BaudRatePrescaler 4;
    spi.SPI_FirstBit = SPI_FirstBit_MSB;
    spi.SPI_CRCPolynomial = 7;
    SPI Init(SPI2, &spi);
}
/*******************************************************************/
int main()
{
       enable irq();
    initAll();
    SPI_Cmd(SPI2, ENABLE);
    NVIC EnableIRQ(SPI2_IRQn);
```

```
// Дозвіл на переривання
// Вмикання відповідних світлодіодів
```
}

#### while(1)

```
{
        if (needUpdate == 1)
        {
             GPIO ResetBits(GPIOA, GPIO Pin 0 | GPIO Pin 1 | GPIO Pin 2 |
GPIO Pin 3);
            if (data == 0x01){
                 GPIO SetBits(GPIOA, GPIO Pin 0);
             }
            if (data == 0x02){
                GPIO SetBits(GPIOA, GPIO Pin 0 | GPIO Pin 1);
```
[Введите текст]

```
9итомирська 
політехніка
                              МІНІСТЕРСТВО ОСВІТИ І НАУКИ УКРАЇНИ
                    ДЕРЖАВНИЙ УНІВЕРСИТЕТ «ЖИТОМИРСЬКА ПОЛІТЕХНІКА»
                        Система управління якістю відповідає ДСТУ ISO 9001:2015
                                                                                       Ф-20.09-
                                                                                 05.02/152.00.1/Б/ОК25-
                                                                                        2022
                                         Екземпляр № 1 Арк 48 / 28
              if (data = 0x03)
              {
                   GPIO SetBits(GPIOA, GPIO Pin 0 | GPIO Pin 1 | GPIO Pin 2);
              }
              if (data = 0x04)
              \left\{ \right.GPIO SetBits(GPIOA, GPIO Pin 0 | GPIO Pin 1 | GPIO Pin 2 |
GPIO Pin_3);
              }
              needUpdate = 0;}
     }
}
/*******************************************************************/
void SPI2_IRQHandler()
{
     data = SPI I2S ReceiveData(SPI2);
    \frac{1}{\text{needUpdate}} = \frac{1}{1}}
/****************************End of file****************************/
```
В даному прикладі вся робота з SPI полягає у використанні переривань.

При встановленні прапору, що сигналізує про прийняття байту, зчитаємо

прийняті данні в перериванні. Після прийняття даних потрібно обновити стан

світлодіодів – встановивши змінну needUpdate = 1.

*Завдання на СРС.* Охарактеризуйте бібліотечні функції роботи з інтерфейсом SPI.

### **Література до практичного заняття № 5**

1. Розподілені мікропроцесорні системи: практичні заняття [Електронний ресурс]: для підготовки докторів філософії в галузі знань 17 Електроніка та телекомунікація за спеціальністю 171 Електроніка за спеціалізацією «Електронні системи» / КПІ ім. Ігоря Сікорського ; уклад.: Т. О. Терещенко – Електронні текстові данні (1 файл: 4029 кбайт). – Київ : КПІ ім. Ігоря Сікорського, 2018. – 50 с.

2. Конспект лекцій з дисципліни «Сучасні напрямки комп'ютерної та мікропроцесорної техніки. Розділ 3. Архітектура сучасних мікроконтролерів» для спеціальності 6.050802 – «Електронні пристрої та системи» (171 Електроніка)/ Укладачі: Терещенко Т.О., Ямненко Ю.С., Хохлов Ю.В.: НТУУ «КПІ ім. І. Сікорського», 2015. -230 с. Гриф «Рекомендовано» надано Вченою радою факультету електроніки НТУУ «КПІ».

**9итомирська політехніка** МІНІСТЕРСТВО ОСВІТИ І НАУКИ УКРАЇНИ **ДЕРЖАВНИЙ УНІВЕРСИТЕТ «ЖИТОМИРСЬКА ПОЛІТЕХНІКА» Система управління якістю відповідає ДСТУ ISO 9001:2015 Ф-20.09- 05.02/152.00.1/Б/ОК25-** 2022<br>*Apk* 48/29  $E$ кземпляр № 1

## **Практичне заняття 6. Інтерфейс I2C**

**Мета:** Здобуття навичок роботи з інтерфейсом I2C у мікроконтролерах STM Використання бібліотечних функцій роботи з інтерфейсами I2C та TWI.

**Завдання** Переслати код АЦП по інтерфейсу I2C на 16х2 LCD дисплей

### **Теоретичні відомості***.*

Порти що підтримують обробку даних за протоколом І2С наведено на рис.1

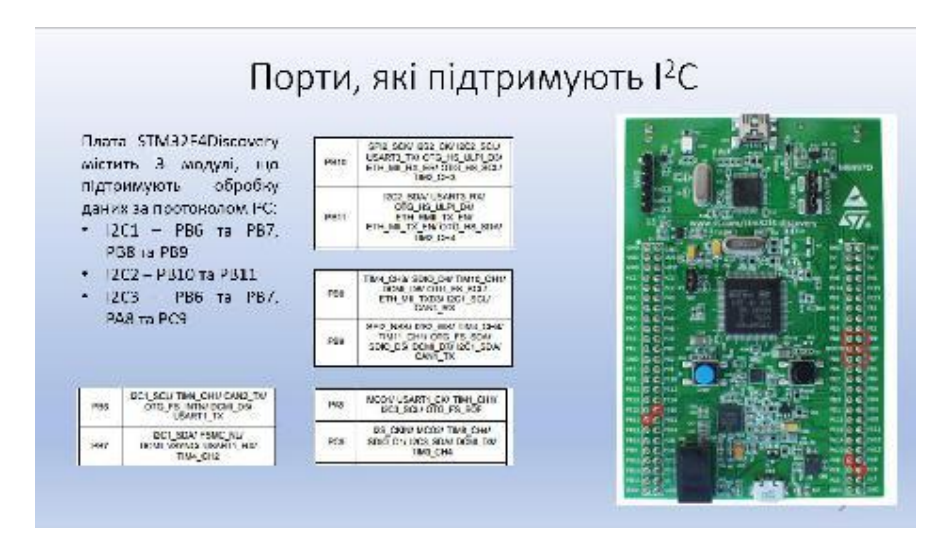

Рис. 1. Характеристики портів

Для створення проекту необхідно мати програми: STM32CubeMX, Keil μVision та Бібліотку HAL для роботи з дисплеєм.

## **Порядок виконання роботи:**

В STM32CubeMX створюємо проект, рис.2.

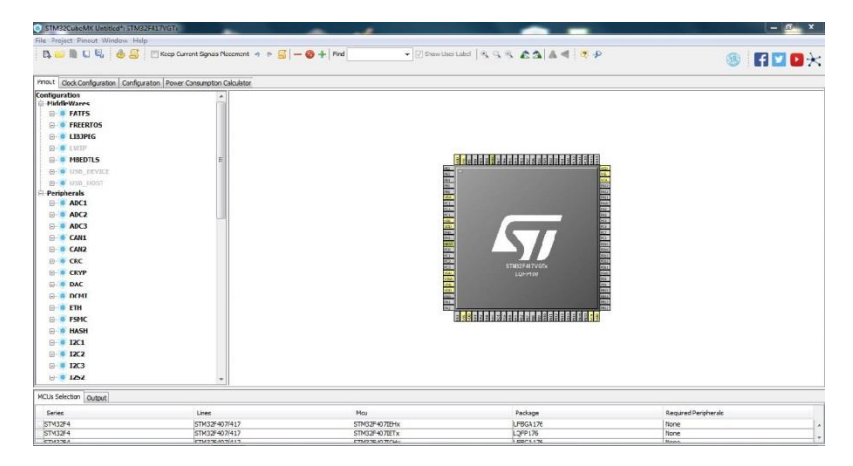

Рис 2 Вікно STM32CubeMX перед початком роботи

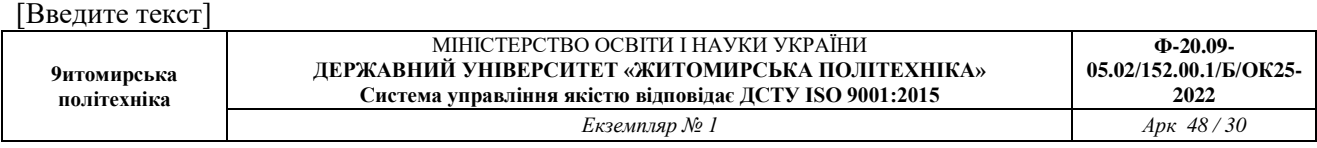

# Обираємо перший АЦП та 5 вхід, рис.3

| <b>6</b> STM32CupeMX Untitled*: STM32F417VGTx |                                                                                                    |                            |                                                      | <b>Report Following Section</b> |
|-----------------------------------------------|----------------------------------------------------------------------------------------------------|----------------------------|------------------------------------------------------|---------------------------------|
| File Project Pinout Window Help               |                                                                                                    |                            |                                                      |                                 |
|                                               | $\boxed{\mathbb{D}_\mathbf{S}} \quad \text{in} \quad \boxed{\mathbb{H}} \quad \boxed{\mathbb{H}} \quad \boxed{\mathbb{G}} \quad \boxed{\mathbb{S}} \quad \boxed{\mathbb{I}} \quad \text{Keep Current Signals Placement} \quad \gamma \quad \gamma \quad \boxed{\mathbb{S}} \quad \boxed{\mathbb{I}} \quad \boxed{\mathbb{O}} \quad \text{#} \quad \boxed{\mathbb{F}} \quad \text{in}$ |                            | ▼ 図 Show User Label   ら ら ら 6 日 ▲ 号   【 少            | HPOX<br>$\circled{19}$          |
|                                               | Pinout   Clock Configuration   Configuration   Power Consumption Calculator                                                                                                    |                            |                                                      |                                 |
| <b>B-W USB HOST</b>                           |                                                                                                    |                            |                                                      |                                 |
| $\vdash$ Peripherals                          |                                                                                                    |                            |                                                      |                                 |
| O & ADC1                                      |                                                                                                    |                            |                                                      |                                 |
| <b>EVILLE</b>                                 |                                                                                                    |                            |                                                      |                                 |
| $\Box$ IN1                                    |                                                                                                    |                            |                                                      |                                 |
|                                               |                                                                                                    |                            |                                                      |                                 |
| $\Box$ IN2                                    |                                                                                                    |                            |                                                      |                                 |
| $\Box$ IN3                                    |                                                                                                    | 医三氯乙基 医四四四乙基苯胺 医四四四三角 医四四三 |                                                      |                                 |
| $\Box$ IN4                                    |                                                                                                    |                            |                                                      |                                 |
| $\sqrt{1}$ INS                                |                                                                                                    |                            |                                                      |                                 |
| IN5                                           |                                                                                                    |                            |                                                      |                                 |
| $\blacksquare$ IN7                            |                                                                                                    |                            |                                                      |                                 |
| $\Box$ IN3                                    |                                                                                                    |                            |                                                      |                                 |
| $\Box$ IN <sub>3</sub>                        |                                                                                                    |                            | <mark>% 등</mark> 결정 등 확인 없이 성원 및 인정 인정 인정 관계 등<br>57 |                                 |
| N10                                           |                                                                                                    |                            |                                                      |                                 |
|                                               |                                                                                                    |                            | STM32F417V3Tx                                        |                                 |
| $\blacksquare$ IN11                           |                                                                                                    |                            | LOFP100                                              |                                 |
| $\blacksquare$ IN12                           |                                                                                                    |                            |                                                      |                                 |
| $\blacksquare$ IN13                           |                                                                                                    |                            |                                                      |                                 |
| IN14                                          |                                                                                                    |                            |                                                      |                                 |
| $\blacksquare$ IN15                           |                                                                                                    |                            | <b>B 488 - 48888 B 588 B 588 B 588 B 58</b>          |                                 |
| Temperature Sensor Channel                    |                                                                                                    |                            |                                                      |                                 |
| Vrefint Channel                               |                                                                                                    |                            |                                                      |                                 |
| Vbat Channel                                  |                                                                                                    |                            |                                                      |                                 |
| External-Trigger-for-Injected-conversion      |                                                                                                    |                            |                                                      |                                 |
| External-Trigger-for-Regular-converson        |                                                                                                    |                            |                                                      |                                 |
|                                               |                                                                                                    |                            |                                                      |                                 |
| MCUs Selection Output                         |                                                                                                    |                            |                                                      |                                 |
| <b>Series</b>                                 | Lines                                                                                                    | Mcu                        | Package                                              | Required Peripherals            |
| STM32F4                                       | STM32F407/417                                                                                                    | STM32F407IE-tx             | UFBGA176                                             | None                            |
| STM32F4                                       | STM32F407/417                                                                                                    | STM32F407IETx              | LOFP176                                              | None                            |
| CTMODEA                                       | CTM23C407IA17                                                                                                    | CTM10E4070CLV              | <b>INDPATT</b>                                       | <b>Mono</b>                     |

Рис 3 Вікно STM32CubeMX після вибору АЦП

Вигляд вікна програми після вибору входу АЦП наведено на рис.4

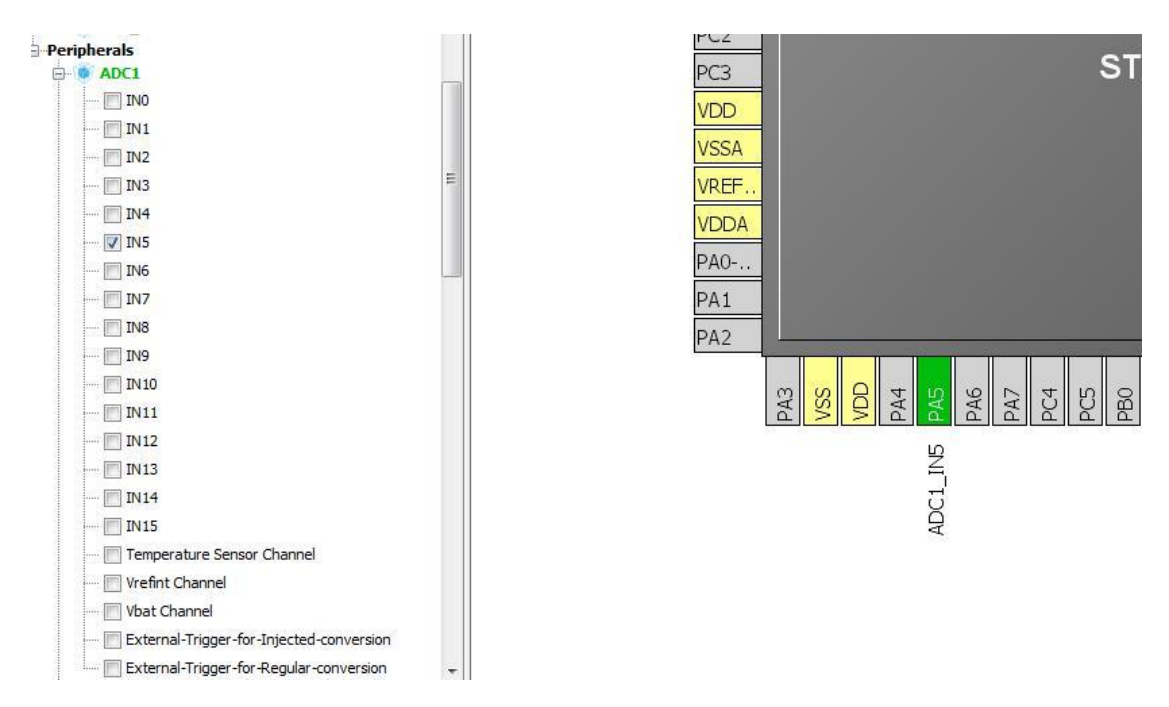

Рис.4

На цей вхід підключимо середній вивід потенціометра, інші 2 вивода - до +3V та GND.

Меню конфігурації матиме вигляд, представлений на рис. 5 та рис.6.

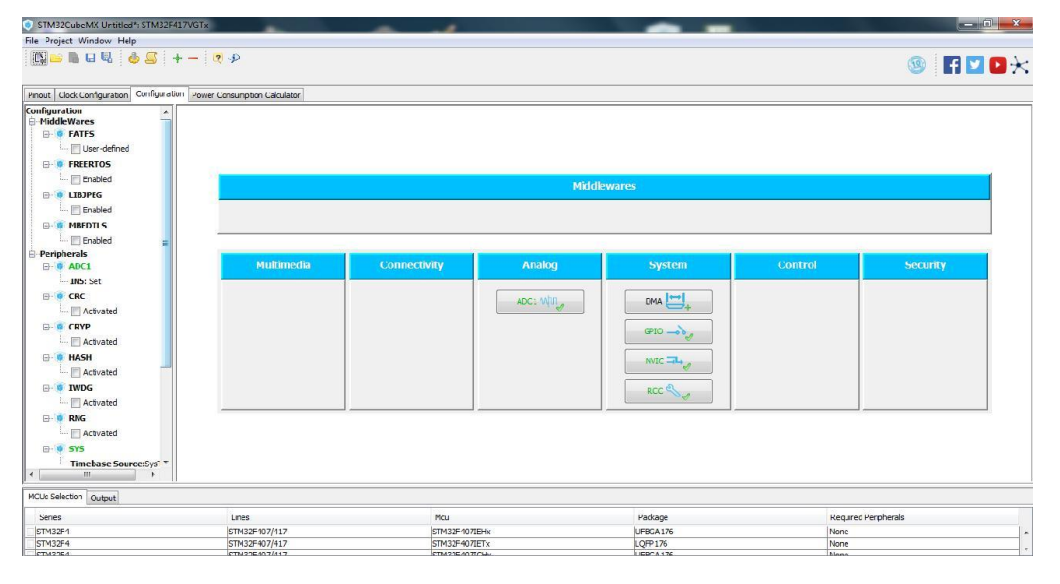

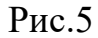

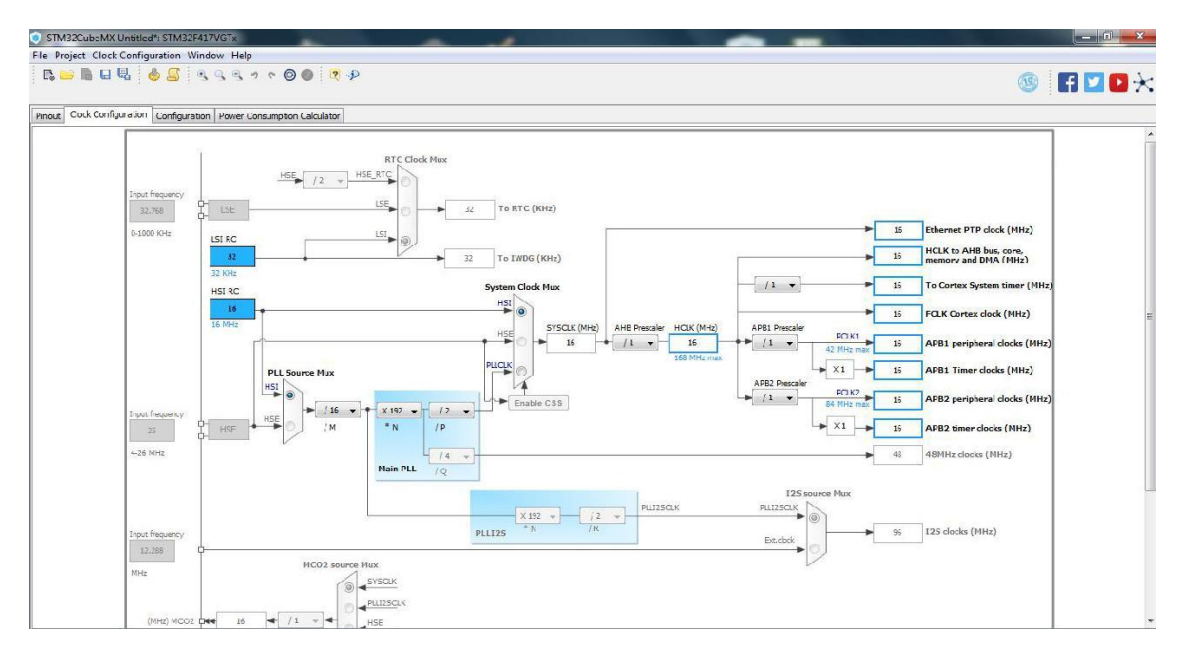

Рис.6

Налаштування АЦП здійснемо, клікнувши по ньому – відкриється меню підлаштувань (рис.7)

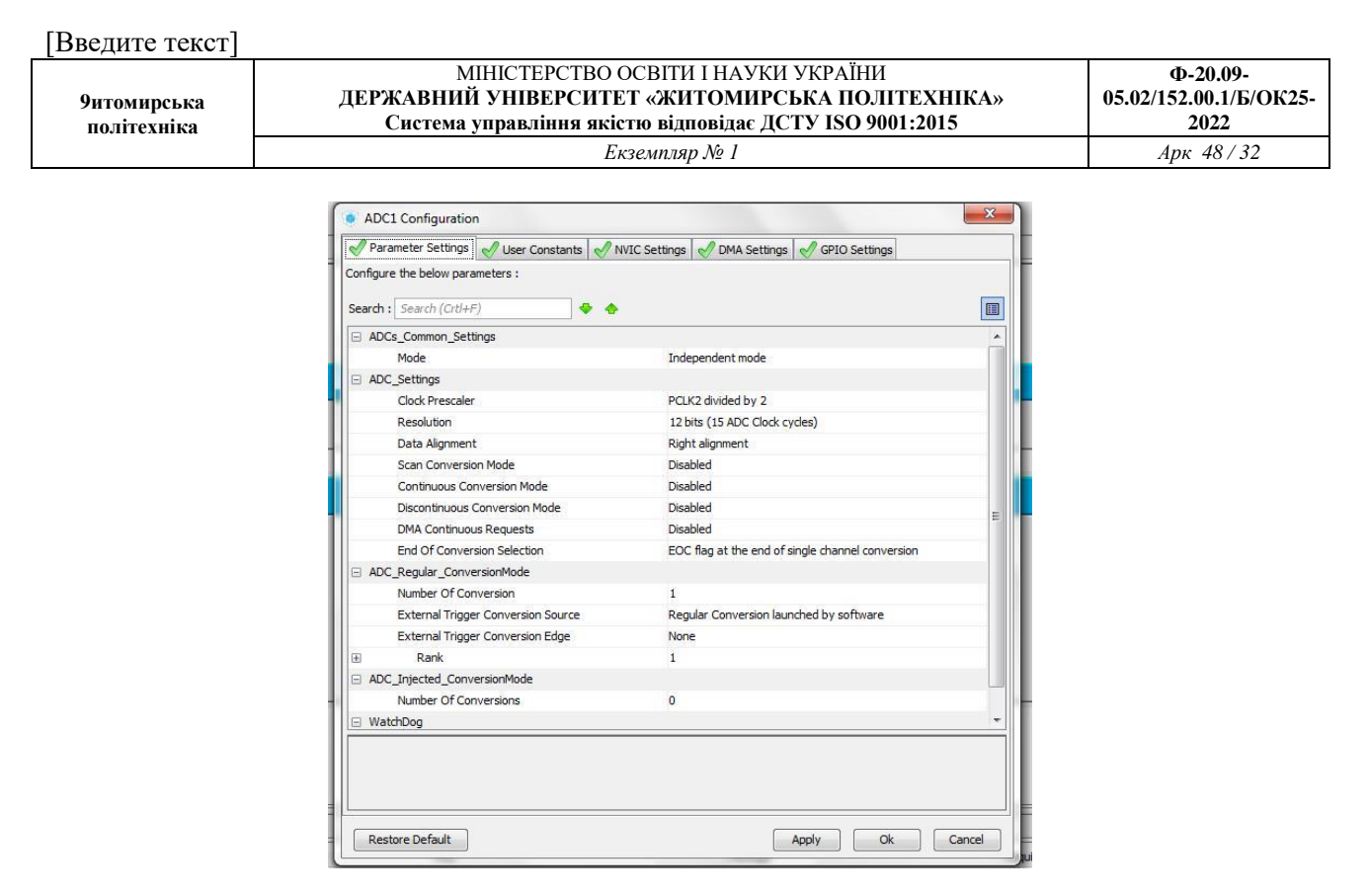

Рис. 7

Далі потрібно в Keil μVision створити необхідні змінні та згенерувати проект

```
34
35 int main (void)
36日{
37
      /* USER CODE BEGIN 1 */
38
39
      float u;
      uint16_t i=0;40
      char str[9];
4142/* USER CODE END 1 */
43
      /* MCU Configuration-----------------
4445
      \prime^* Reset of all peripherals, Initiali
4647HAL Init();
\frac{48}{10}I + 112111 and I + 11111 I + 1
```
float u;

uint $16$ \_t i=0;

char str[9];

Наприклад так офрмити вивдення тексту.

[Введите текст]

**9итомирська політехніка** МІНІСТЕРСТВО ОСВІТИ І НАУКИ УКРАЇНИ **ДЕРЖАВНИЙ УНІВЕРСИТЕТ «ЖИТОМИРСЬКА ПОЛІТЕХНІКА» Система управління якістю відповідає ДСТУ ISO 9001:2015 Ф-20.09- 05.02/152.00.1/Б/ОК25-**  $\frac{2022}{Apx \frac{48}{33}}$  $E$ кземпляр № 1

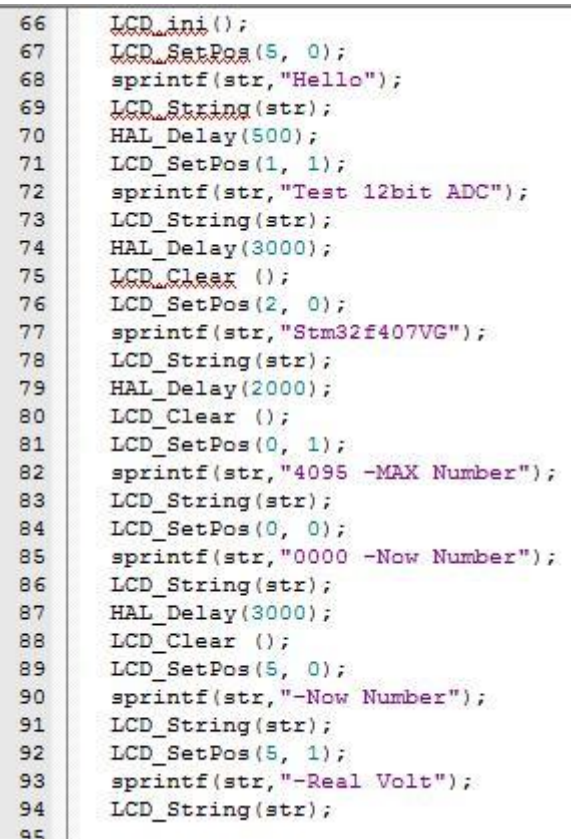

LCD\_ini();

 $LCD\_SetPos(5, 0);$ 

sprintf(str,"Hello");

LCD\_String(str);

HAL\_Delay(500);  $LCD\_SetPos(1, 1);$ 

sprintf(str,"Test 12bit ADC");

LCD\_String(str);

HAL\_Delay(3000);

LCD\_Clear ();

LCD\_SetPos(2, 0);

sprintf(str,"Stm32f407VG");

LCD\_String(str);

HAL\_Delay(2000);

LCD\_Clear ();

 $LCD\_SetPos(0, 1);$ 

**9итомирська політехніка**

sprintf(str,"4095 -MAX Number");

LCD\_String(str);

 $LCD\_SetPos(0, 0);$ 

sprintf(str,"0000 -Now Number");

LCD String(str);

HAL\_Delay(3000);

LCD\_Clear ();

 $LCD\_SetPos(5, 0);$ 

sprintf(str,"-Now Number");

LCD String(str);

 $LCD\_SetPos(5, 1);$ 

sprintf(str,"-Real Volt");

LCD\_String(str);

Також описуємо саму функцію АЦП та виводу зображення на дисплей.

```
/ OSEK CODE BEGIN WHILE '/
while (1)\overline{1}HAL ADC Start (&hadc1);
HAL ADC PollForConversion (&hadc1, 100);
i=HAL ADC GetValue(&hadc1);
u=((float)HAL ADC GetValue(&hadc1)*3/4096);
HAL ADC Stop(&hadc1);
sprintf(str, "%04d", i);
LCD SetPos (0,0);
LCD String(str);
HAL Delay (500);
sprintf(str, "%2.fv", u);
LCD SetPos (0,1);
LCD String(str);
3
/* USER CODE END 3 */
```
HAL\_ADC\_Start(&hadc1);

HAL\_ADC\_PollForConversion(&hadc1,100);

i=HAL\_ADC\_GetValue(&hadc1);

u=((float)HAL\_ADC\_GetValue(&hadc1)\*3/4096);

HAL\_ADC\_Stop(&hadc1);

**9итомирська політехніка** МІНІСТЕРСТВО ОСВІТИ І НАУКИ УКРАЇНИ **ДЕРЖАВНИЙ УНІВЕРСИТЕТ «ЖИТОМИРСЬКА ПОЛІТЕХНІКА» Система управління якістю відповідає ДСТУ ISO 9001:2015 Ф-20.09- 05.02/152.00.1/Б/ОК25- 2022** *Екземпляр № 1 Арк 48 / 35*

sprintf(str,"%04d",i); LCD\_SetPos  $(0,0)$ ; LCD\_String(str); HAL\_Delay(500); sprintf(str,"%2.fv",u); LCD\_SetPos  $(0,1)$ ; LCD\_String(str);

Далі скомпілювавши проект та записав його в ядро, можна побачити, що при зміні опору потенціометра будуть змінюватися рівні напруги. Потенціометр варто взяти не менше 50К Ом.

*Завдання на СРС.* Охарактеризуйте бібліотечні функції роботи з інтерфейсами I2C та TWI.

### **Література до практичного заняття № 6**

- 1. Розподілені мікропроцесорні системи: практичні заняття [Електронний ресурс]: для підготовки докторів філософії в галузі знань 17 Електроніка та телекомунікація за спеціальністю 171 Електроніка за спеціалізацією «Електронні системи» / КПІ ім. Ігоря Сікорського ; уклад.: Т. О. Терещенко – Електронні текстові данні (1 файл: 4029 кбайт). – Київ : КПІ ім. Ігоря Сікорського, 2018. – 50 с.
- 2. Конспект лекцій з дисципліни «Сучасні напрямки комп'ютерної та мікропроцесорної техніки. Розділ 3. Архітектура сучасних мікроконтролерів» для спеціальності 6.050802 – «Електронні пристрої та системи» (171 Електроніка)/ Укладачі: Терещенко Т.О., Ямненко Ю.С., Хохлов Ю.В.: НТУУ «КПІ ім. І. Сікорського», 2015. -230 с. Гриф «Рекомендовано» надано Вченою радою факультету електроніки НТУУ «КПІ».

# **Практичне заняття 7. Інтерфейс USB та USB OTG**

**Мета:** Здобуття навичок роботи з інтерфейсами USB та USB OTG Використання бібліотечних функцій**.**

**Завдання** Використання USB OTG в режимі MCS\_HOST. Підключити USB флеш і з нею працювати через OTG порт плати Discovery.

## **Теоретичні відомості**

Бібліотека FatFs (USB версія) має тільки дві функції, які будемо використовувати у цій роботі - http://cxem.net/mc/mc366.php:

- 1. Функція ініціалізації, яка повинна викликатися тільки на початку.
- 2. HOST\_Do-функція, яка запускається циклічно і повертає статус USB порту. Статус змінюється, як тільки буде виявлений ключ USB флешки, доступною для роботи з FatFs.

Для підключення до плати необхідний перехідник з USB на microUSB**.** Виводи мікроконтролера**:**

PA9 -> USB\_OTG\_VBUS PA10 -> USB\_OTG\_ID PA11 -> USB\_OTG\_DM PA12 -> USB\_OTG\_DP PC0 -> USB\_VBUS\_Enable

## Необхідні бібліотеки**:**

Модулі, що підключаються CooCox-IDE: GPIO, MISC Підтримувані бібліотеки: STM32\_UB\_FATFS (USB-Version) Перечислення

, typedef enum {

- 1 USB\_MSC\_HOST\_NO\_INIT =0, // інтерфейс USB не ініціалізований
- 2 USB\_MSC\_DEV\_DETACHED, // немає підключеного пристрою
- 
- 4 USB\_MSC\_DEV\_NOT\_SUPPORTED, // Пристрій не підтримується
- 5 ,USB\_MSC\_DEV\_WRITE\_PROTECT
- 6 USB\_MSC\_OVER\_CURRENT // Перевантаження по струму
- 7 USB\_MSC\_DEV\_CONNECTED // Пристрій підключений і готовий
- 
- 
- 3 USB\_MSC\_SPEED\_ERROR, // Швидкість USB-пристрою не підтримується
	-
	-
	-

**9итомирська політехніка**

МІНІСТЕРСТВО ОСВІТИ І НАУКИ УКРАЇНИ **ДЕРЖАВНИЙ УНІВЕРСИТЕТ «ЖИТОМИРСЬКА ПОЛІТЕХНІКА» Система управління якістю відповідає ДСТУ ISO 9001:2015** *Екземпляр № 1 Арк 48 / 37*

**2022**

**Ф-20.09- 05.02/152.00.1/Б/ОК25-**

8 }USB\_MSC\_HOST\_STATUS\_t // Пристрій захищений від запису

#### Функції:

- 1 void UB\_USB\_MSC\_HOST\_Init(void); // ініціалізувати USB-Host
- 2 USB MSC HOST STATUS t UB\_USB\_MSC\_HOST\_Do(void); // перевірити стан пристрою

#### **Приклад:**

- 1 //--------------------------------------------------------------
- 2 // File : main.c
- 3 // Datum : 13.04.2013
- 4 // Version : 1.0
- 5 // Autor : UB
- 6 // EMail : mc-4u( $@$ )t-online.de
- 7 // Web : www.mikrocontroller-4u.de
- 8 // CPU : STM32F4
- 9 // IDE : CooCox CoIDE 1.7.0
- 10 // Module : CMSIS\_BOOT, M4\_CMSIS\_CORE
- 11 // Funktion : Demo der USB-MSC-HOST-Library
- 12 // Hinweis : Diese zwei Files muessen auf 8MHz stehen
- 13 // "cmsis boot/stm32f4xx.h"
- 14 // "cmsis\_boot/system\_stm32f4xx.c"
- 15 //--------------------------------------------------------------

#### 16

- 17 #include "main.h"
- 18 #include "stm32\_ub\_led.h"
- 19 #include "stm32\_ub\_usb\_msc\_host.h"

#### 20

```
21 int main(void)
```
- 22 {
- 23 FIL myFile; // обробник файлів
- 24 uint8\_t write\_ok=0;
- 25
- 26 SystemInit(); // Ініціалізація налаштувань кварцу
- 27

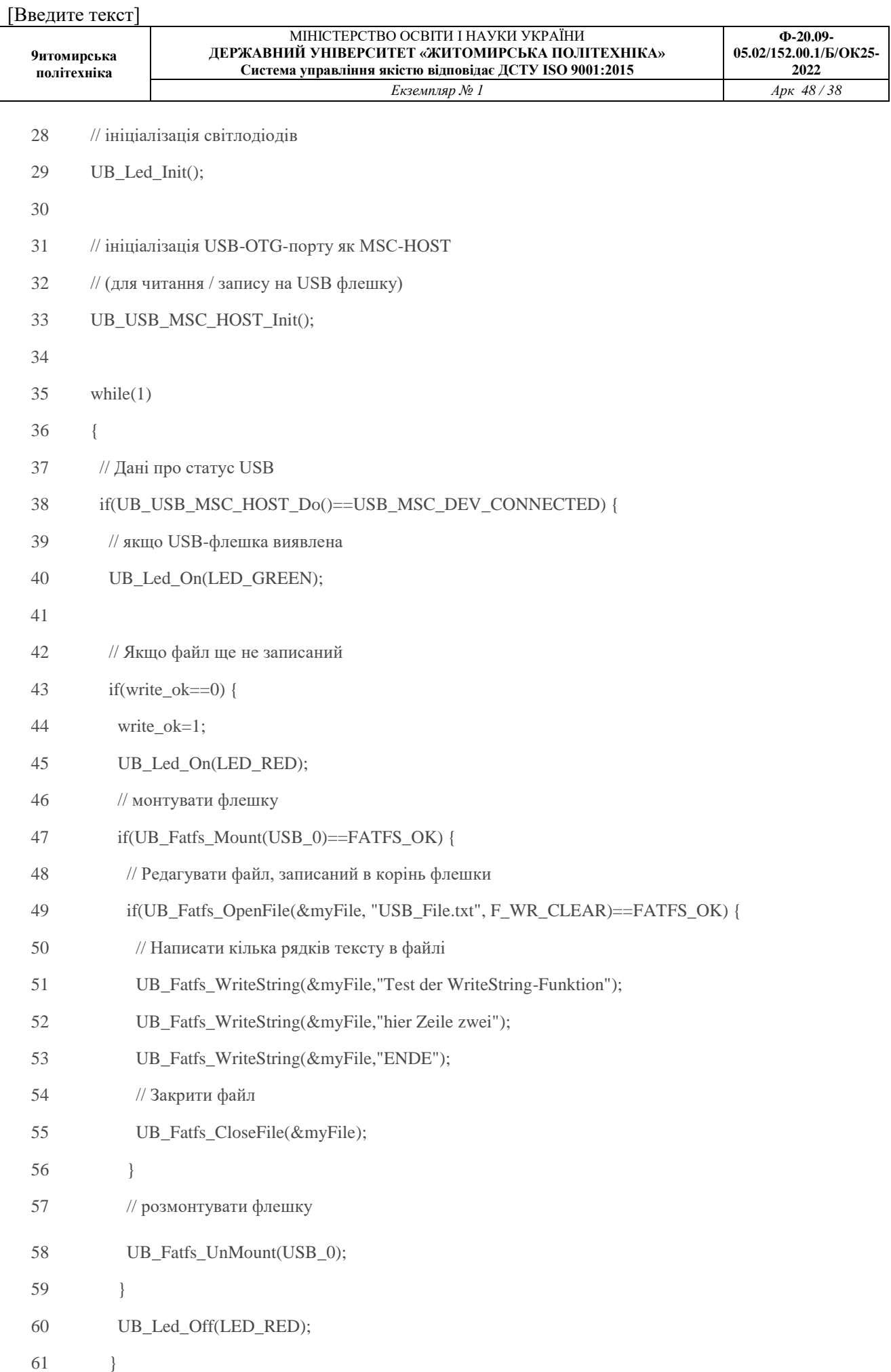

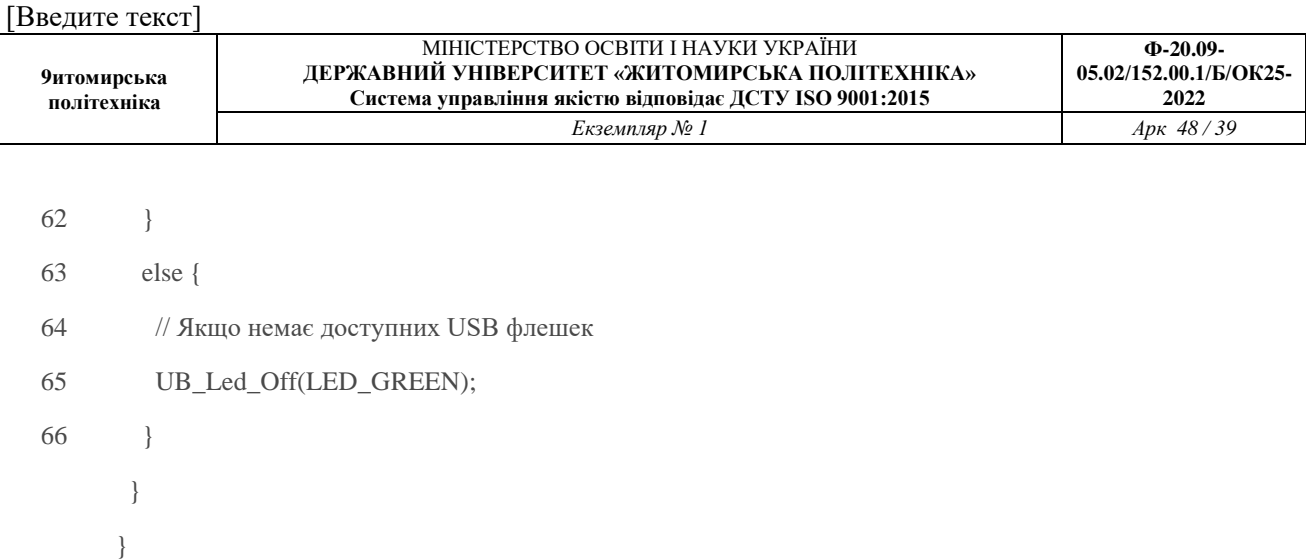

*Завдання на СРС.* Охарактеризуйте бібліотечні функції з інтерфейсом USB

### **Література до практичного заняття № 7**

- 1. Розподілені мікропроцесорні системи: практичні заняття [Електронний ресурс]: для підготовки докторів філософії в галузі знань 17 Електроніка та телекомунікація за спеціальністю 171 Електроніка за спеціалізацією «Електронні системи» / КПІ ім. Ігоря Сікорського ; уклад.: Т. О. Терещенко – Електронні текстові данні (1 файл: 4029 кбайт). – Київ : КПІ ім. Ігоря Сікорського, 2018. – 50 с.
- 2. Конспект лекцій з дисципліни «Сучасні напрямки комп'ютерної та мікропроцесорної техніки. Розділ 3. Архітектура сучасних мікроконтролерів» для спеціальності 6.050802 – «Електронні пристрої та системи» (171 Електроніка)/ Укладачі: Терещенко Т.О., Ямненко Ю.С., Хохлов Ю.В.: НТУУ «КПІ ім. І. Сікорського», 2015. -230 с. Гриф «Рекомендовано» надано Вченою радою факультету електроніки НТУУ «КПІ».

МІНІСТЕРСТВО ОСВІТИ І НАУКИ УКРАЇНИ

# **Практичне заняття 8. Інтерфейс CAN**

**Мета** Здобуття навичок роботи з блоком комунікації CAN

**Завдання** Здійснити передачу даних по інтерфейсу CAN . Для перевірки правильності коду забезпечити індикацію на світлодіодах (В залежності від того який байт подано, загориться певна кількість діодів)

## **Порядок виконання**

1.З початку потрібно виставити піни у програмі СubeMx та прописати тактову частоту (рис. 1)

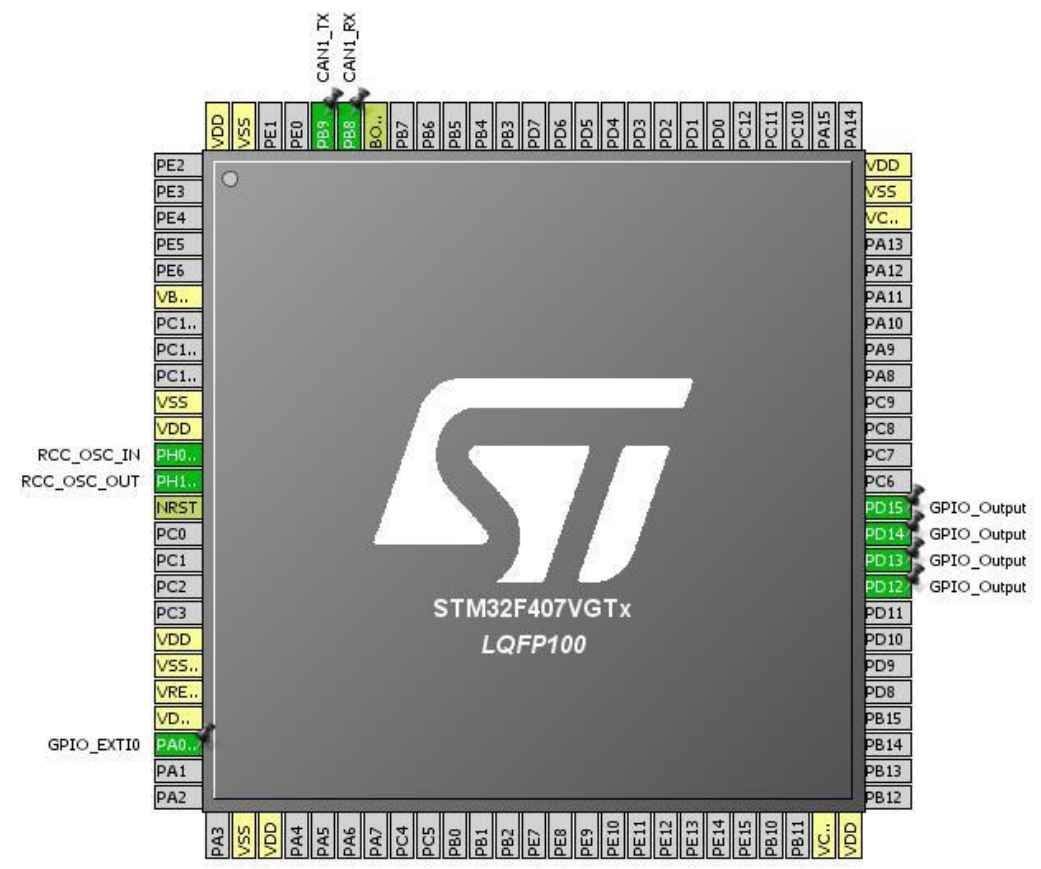

Рис.1. Виводи МК для CAN інтерфейса

Конфігурацію проекту наведено на рис.2.

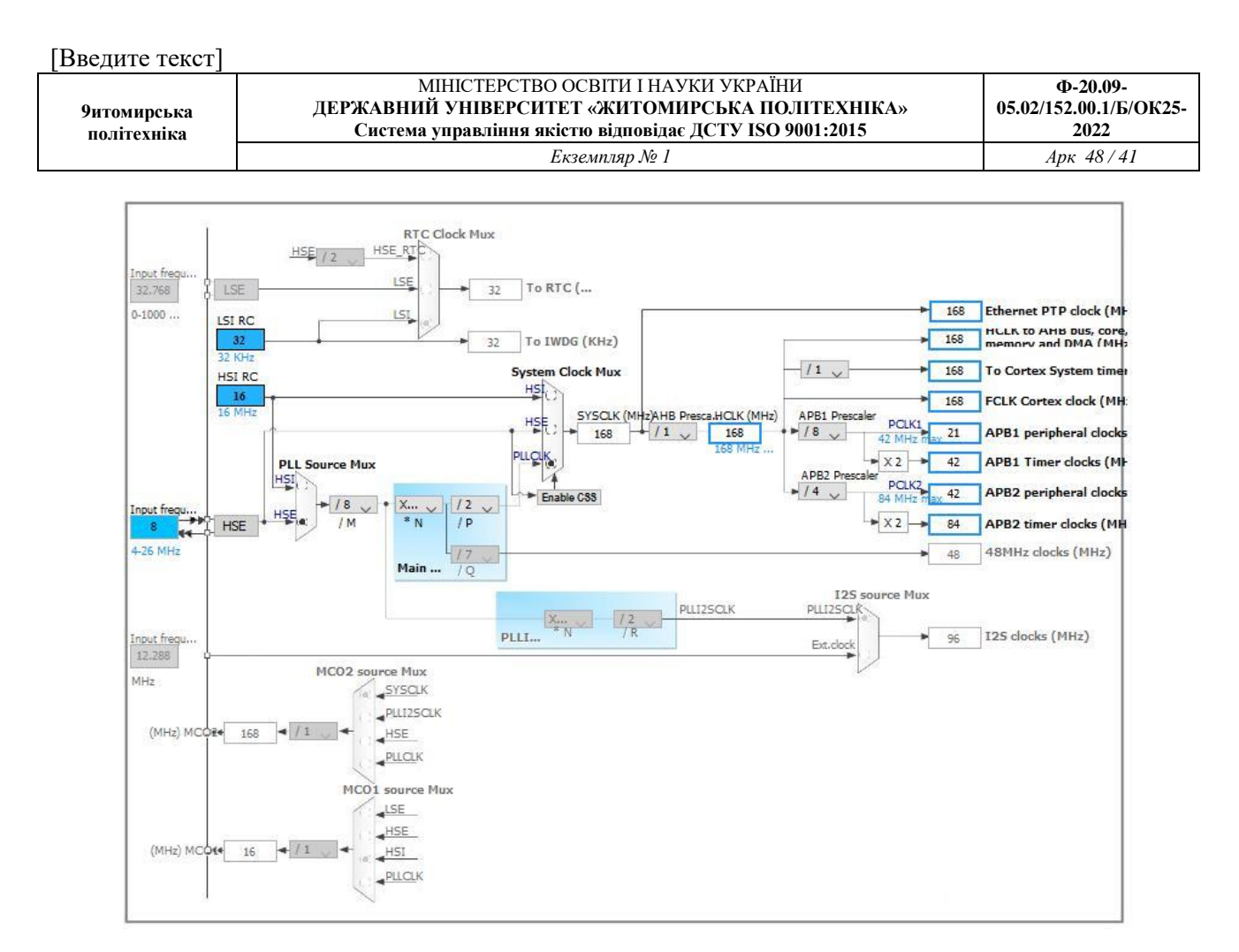

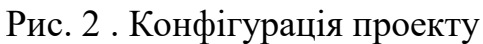

- 2. Після цього необхідно використати наступній програмний код у
- середовищі Keil.

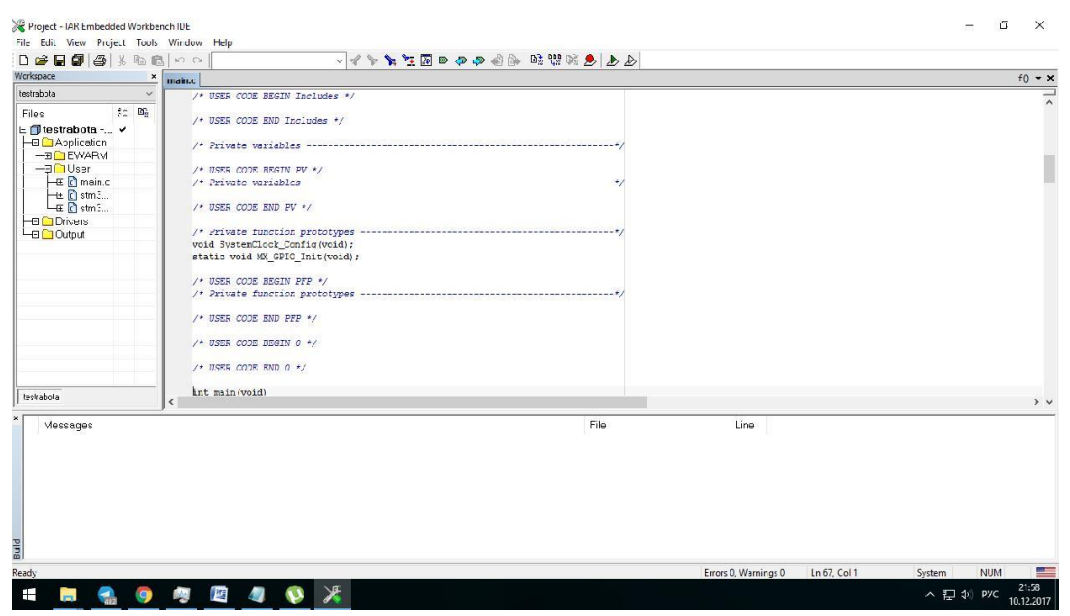

Рис. 3 - Програмний код у середовищі Keil

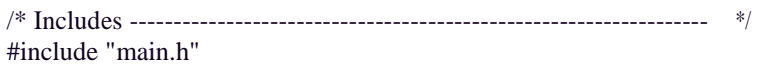

[Введите текст]

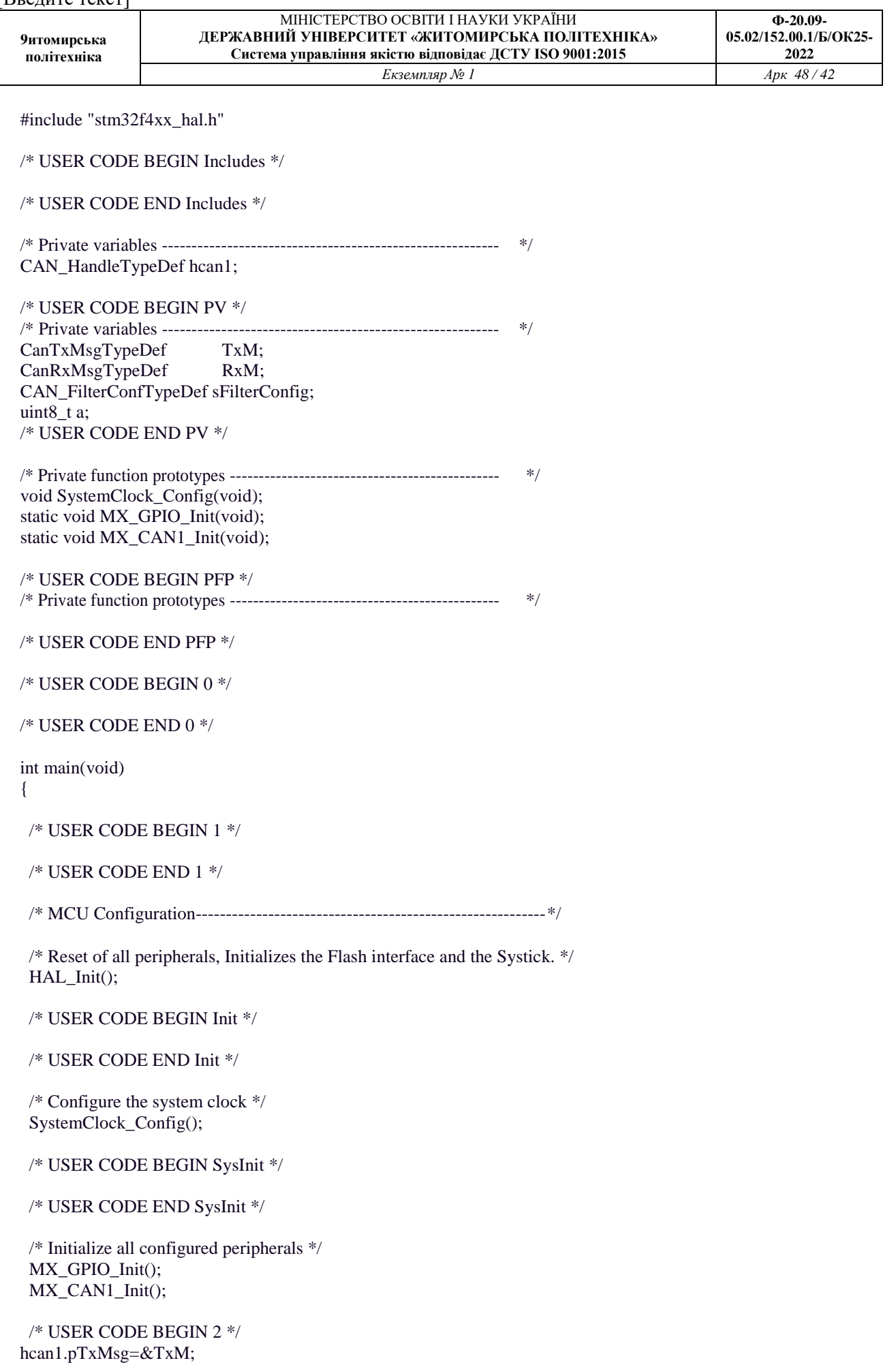

**9итомирська політехніка** МІНІСТЕРСТВО ОСВІТИ І НАУКИ УКРАЇНИ **ДЕРЖАВНИЙ УНІВЕРСИТЕТ «ЖИТОМИРСЬКА ПОЛІТЕХНІКА» Система управління якістю відповідає ДСТУ ISO 9001:2015 Ф-20.09- 05.02/152.00.1/Б/ОК25- 2022** *Екземпляр № 1 Арк 48 / 43*

```
hcan1.pRxMsg=&RxM;
```

```
sFilterConfig.FilterNumber = 0;
sFilterConfig.FilterMode = CAN_FILTERMODE_IDLIST;
sFilterConfig.FilterScale = CAN_FILTERSCALE_32BIT;
sFilterConfig.FilterIdHigh = 0x244 \lt 5; // 0x245 other board
sFilterConfig.FilterIdLow = 0;
sFilterConfig.FilterMaskIdHigh = 0;
sFilterConfig.FilterMaskIdLow = 0;
sFilterConfig.FilterFIFOAssignment = 0;
sFilterConfig.BankNumber = 14;
sFilterConfig.FilterActivation = ENABLE;
HAL_CAN_ConfigFilter(&hcan1, &sFilterConfig);
```
hcan1.pTxMsg->StdId =  $0x245$ ; //  $0x244$  other board hcan1.pTxMsg->RTR = CAN\_RTR\_DATA;  $\text{hcan1.pTxMsg} > \text{IDE} = \text{CAN} \text{ID\_STD};$  $\text{hcan1.pTxMsg} > \text{DLC} = 1$ ;

HAL\_CAN\_Receive\_IT(&hcan1, CAN\_FIFO0); /\* USER CODE END 2 \*/

/\* Infinite loop \*/ /\* USER CODE BEGIN WHILE \*/ while  $(1)$ { /\* USER CODE END WHILE \*/

/\* USER CODE BEGIN 3 \*/

```
}
/* USER CODE END 3 */
```
}

/\*\* System Clock Configuration \*/ void SystemClock\_Config(void)  $\left\{ \right.$ 

RCC\_OscInitTypeDef RCC\_OscInitStruct; RCC\_ClkInitTypeDef RCC\_ClkInitStruct;

/\*\*Configure the main internal regulator output voltage \*/

\_\_HAL\_RCC\_PWR\_CLK\_ENABLE();

\_\_HAL\_PWR\_VOLTAGESCALING\_CONFIG(PWR\_REGULATOR\_VOLTAGE\_SCALE1);

/\*\*Initializes the CPU, AHB and APB busses clocks \*/ RCC\_OscInitStruct.OscillatorType = RCC\_OSCILLATORTYPE\_HSE; RCC\_OscInitStruct.HSEState = RCC\_HSE\_ON; RCC\_OscInitStruct.PLL.PLLState = RCC\_PLL\_ON; RCC\_OscInitStruct.PLL.PLLSource = RCC\_PLLSOURCE\_HSE; RCC\_OscInitStruct.PLL.PLLM = 8; RCC\_OscInitStruct.PLL.PLLN = 336; RCC\_OscInitStruct.PLL.PLLP = RCC\_PLLP\_DIV2; RCC\_OscInitStruct.PLL.PLLQ = 7; if (HAL\_RCC\_OscConfig(&RCC\_OscInitStruct) != HAL\_OK)

```
_Error_Handler(__FILE__, __LINE__);
```
}

{

```
/**Initializes the CPU, AHB and APB busses clocks
  */
 RCC_ClkInitStruct.ClockType = RCC_CLOCKTYPE_HCLK|RCC_CLOCKTYPE_SYSCLK
                |RCC_CLOCKTYPE_PCLK1|RCC_CLOCKTYPE_PCLK2; 
 RCC_ClkInitStruct.SYSCLKSource = RCC_SYSCLKSOURCE_PLLCLK;
 RCC_ClkInitStruct.AHBCLKDivider = RCC_SYSCLK_DIV1; 
 RCC_ClkInitStruct.APB1CLKDivider = RCC_HCLK_DIV8; 
 RCC_ClkInitStruct.APB2CLKDivider = RCC_HCLK_DIV4;
 if (HAL_RCC_ClockConfig(&RCC_ClkInitStruct, FLASH_LATENCY_5) != HAL_OK)
 {
  _Error_Handler(__FILE__, __LINE__);
 }
  /**Configure the Systick interrupt time
  */
 HAL_SYSTICK_Config(HAL_RCC_GetHCLKFreq()/1000);
  /**Configure the Systick
  */
 HAL_SYSTICK_CLKSourceConfig(SYSTICK_CLKSOURCE_HCLK);
 /* SysTick_IRQn interrupt configuration */
HAL_NVIC_SetPriority(SysTick_IRQn, 0, 0);
}
/* CAN1 init function */
static void MX_CAN1_Init(void)
{
 \text{hcan1}. Instance = CAN1;
 hcan1.Init.Prescaler = 16;
 hcan1.Init.Mode = CAN_MODE_NORMAL;
 hcan1.Init.SJW = CAN_SJW_1TQ;
 \text{hcan1}.\text{Init}.\text{BS1} = \text{CAN}\_\text{BS1}\_\text{3} \text{TO};\text{hcan1.Init}.\text{BS2} = \text{CAN}\_\text{BS2}\_\text{STQ};hcan1.Init.TTCM = DISABLE;
 hcan1.Init.ABOM = DISABLE;
hcan1.Init.AWUM = DISABLE;
hcan1.Init.NART = DISABLE;
 hcan1.Init.RFLM = DISABLE;
hcan1.Init.TXFP = DISABLE;
if (HAL_CAN_Init(&hcan1) != HAL_OK)
 {
  _Error_Handler(__FILE__, __LINE__);
 }
}
/** Configure pins as
    * Analog
    * Input
    * Output
```

```
* EVENT_OUT
```
\* EXTI

**9итомирська політехніка**

**ДЕРЖАВНИЙ УНІВЕРСИТЕТ «ЖИТОМИРСЬКА ПОЛІТЕХНІКА» Система управління якістю відповідає ДСТУ ISO 9001:2015**

МІНІСТЕРСТВО ОСВІТИ І НАУКИ УКРАЇНИ

\*/

static void MX\_GPIO\_Init(void)

{

GPIO\_InitTypeDef GPIO\_InitStruct;

/\* GPIO Ports Clock Enable \*/ \_\_HAL\_RCC\_GPIOH\_CLK\_ENABLE(); \_\_HAL\_RCC\_GPIOA\_CLK\_ENABLE(); \_\_HAL\_RCC\_GPIOD\_CLK\_ENABLE(); HAL RCC GPIOB CLK ENABLE();

/\*Configure GPIO pin Output Level \*/ HAL\_GPIO\_WritePin(GPIOD, GPIO\_PIN\_12|GPIO\_PIN\_13|GPIO\_PIN\_14|GPIO\_PIN\_15, GPIO\_PIN\_RESET);

/\*Configure GPIO pin : PA0 \*/ GPIO InitStruct.Pin = GPIO PIN  $0$ ; GPIO\_InitStruct.Mode = GPIO\_MODE\_IT\_RISING; GPIO\_InitStruct.Pull = GPIO\_NOPULL; HAL\_GPIO\_Init(GPIOA, &GPIO\_InitStruct);

/\*Configure GPIO pins : PD12 PD13 PD14 PD15 \*/ GPIO\_InitStruct.Pin = GPIO\_PIN\_12|GPIO\_PIN\_13|GPIO\_PIN\_14|GPIO\_PIN\_15; GPIO\_InitStruct.Mode = GPIO\_MODE\_OUTPUT\_PP; GPIO\_InitStruct.Pull = GPIO\_NOPULL; GPIO\_InitStruct.Speed = GPIO\_SPEED\_FREQ\_LOW; HAL\_GPIO\_Init(GPIOD, &GPIO\_InitStruct);

/\* EXTI interrupt init\*/ HAL\_NVIC\_SetPriority(EXTI0\_IRQn, 0, 1); HAL\_NVIC\_EnableIRQ(EXTI0\_IRQn);

}

/\* USER CODE BEGIN 4 \*/

/\* USER CODE END 4 \*/

/\*\*

\* @brief This function is executed in case of error occurrence. \* @param None \* @retval None \*/ void \_Error\_Handler(char \* file, int line) { /\* USER CODE BEGIN Error\_Handler\_Debug \*/ /\* User can add his own implementation to report the HAL error return state \*/ while $(1)$ { } /\* USER CODE END Error\_Handler\_Debug \*/ }

#ifdef USE\_FULL\_ASSERT

/\*\*

- \* @brief Reports the name of the source file and the source line number
- \* where the assert\_param error has occurred.
- \* @param file: pointer to the source file name

[Введите текст]

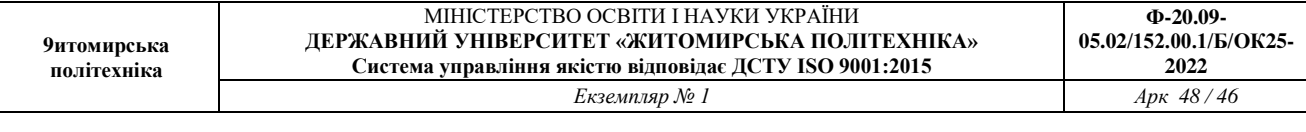

- \* @param line: assert\_param error line source number
- \* @retval None
- \*/

```
void assert_failed(uint8_t* file, uint32_t line)
```
{

```
/* USER CODE BEGIN 6 */
```
/\* User can add his own implementation to report the file name and line number, ex: printf("Wrong parameters value: file %s on line %d\r\n", file, line) \*/

```
/* USER CODE END 6 */
```
}

#endif

### 3.Для перевірки правильності коду необхідно подавати певний байт. В залежності від того який байт подано, загориться певна кількість діодів.

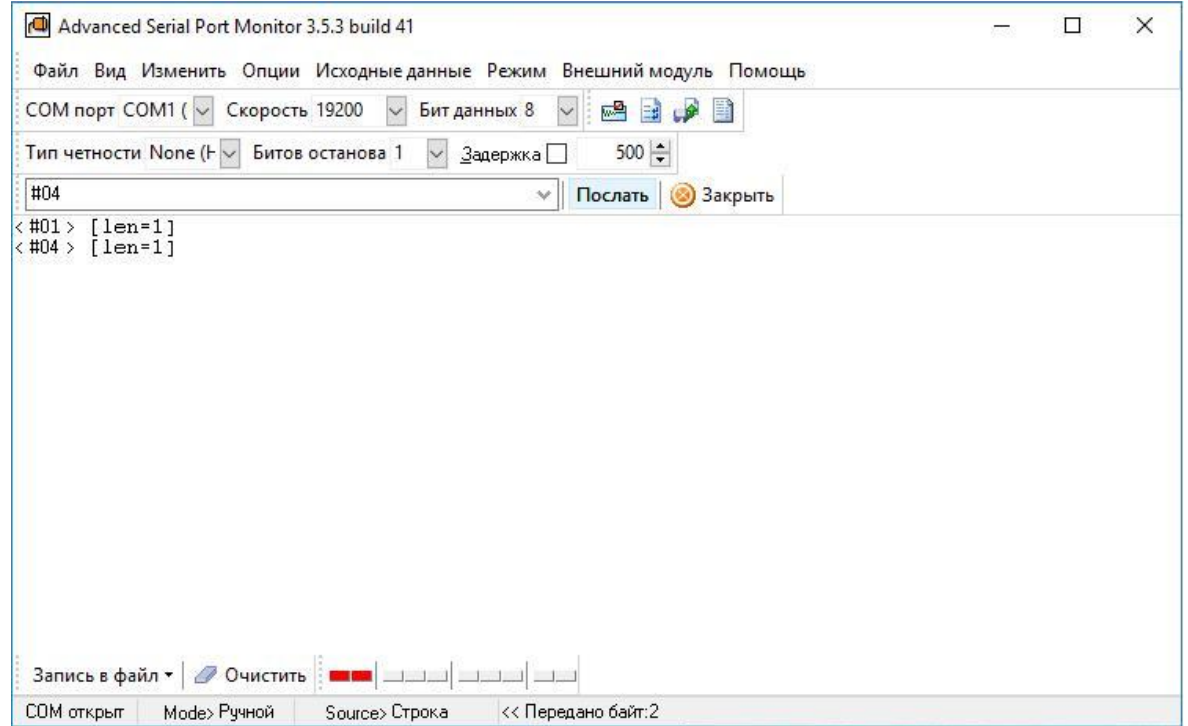

Рис. 4 Пересилання байта перевірки

На рис. 5 і 6 показано результати перевірки для кода 01 (горить один світлодіод) та кода 04 (горять 4 світлодіода)

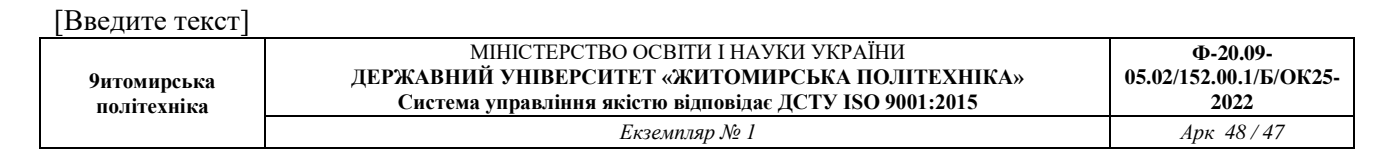

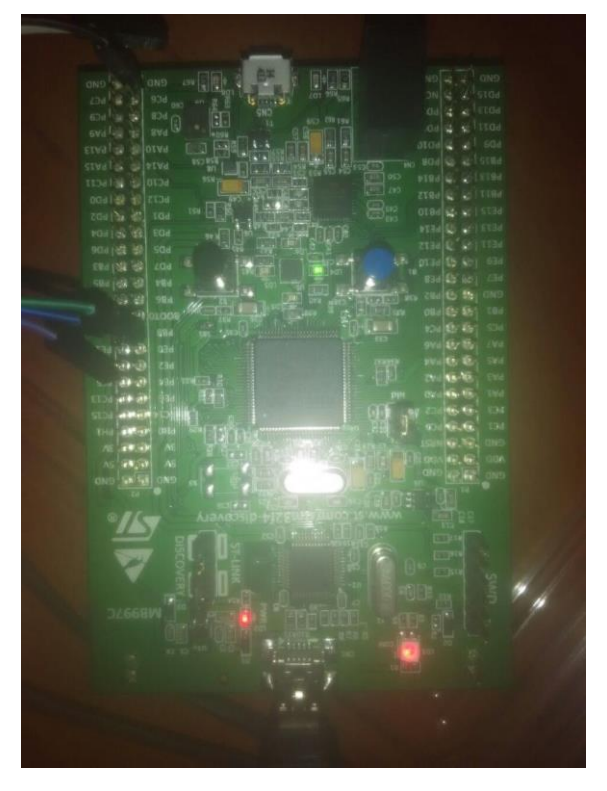

Рис. 5 Результат перевірки для кода 01 (Вигляд плати DISCOVERY)

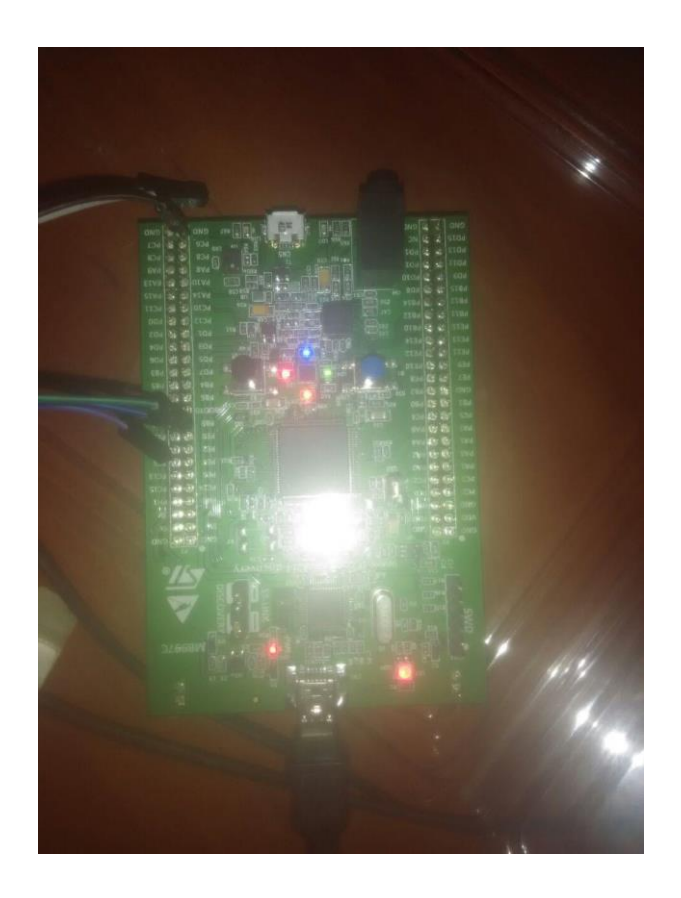

Рис. 6. Результат перевірки для кода 04 (Вигляд плати DISCOVERY)

*Завдання на СРС.* Охарактеризуйте бібліотечні функції з інтерфейсом CAN

### **Література до практичного заняття № 8**

- 1. Розподілені мікропроцесорні системи: практичні заняття [Електронний ресурс]: для підготовки докторів філософії в галузі знань 17 Електроніка та телекомунікація за спеціальністю 171 Електроніка за спеціалізацією «Електронні системи» / КПІ ім. Ігоря Сікорського ; уклад.: Т. О. Терещенко – Електронні текстові данні (1 файл: 4029 кбайт). – Київ : КПІ ім. Ігоря Сікорського, 2018. – 50 с.
- 2. Конспект лекцій з дисципліни «Сучасні напрямки комп'ютерної та мікропроцесорної техніки. Розділ 3. Архітектура сучасних мікроконтролерів» для спеціальності 6.050802 – «Електронні пристрої та системи» (171 Електроніка)/ Укладачі: Терещенко Т.О., Ямненко Ю.С., Хохлов Ю.В.: НТУУ «КПІ ім. І. Сікорського», 2015. -230 с. Гриф «Рекомендовано» надано Вченою радою факультету електроніки НТУУ «КПІ».